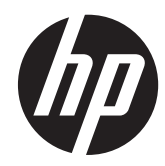

# ハードウェア リファレンス ガイド

# HP ProOne 400 G1 All-in-One

© Copyright 2014 Hewlett-Packard Development Company, L.P. 本書の内容 は、将来予告なしに変更されることがあり ます。

Windows は米国またはその他の国における Microsoft Corporation の商標または登録商 標です。

Intel および Core は、米国およびその他の国 における Intel Corporation の登録商標また は商標です。

Bluetooth は、その所有者が所有する商標で あり、使用許諾に基づいて Hewlett-Packard Company が使用しています。

HP 製品およびサービスに対する保証は、当 該製品およびサービスに付属の限定的保証 規定に明示的に記載されているものに限ら れます。本書のいかなる内容も、当該保証 に新たに保証を追加するものではありませ ん。本書に記載されている製品情報は、日 本国内で販売されていないものも含まれて いる場合があります。本書の内容につきま しては万全を期しておりますが、本書の技 術的あるいは校正上の誤り、省略に対して は、責任を負いかねますのでご了承くださ い。

本書には、著作権によって保護された所有 権に関する情報が掲載されています。本書 のいかなる部分も、Hewlett-Packard Company の書面による承諾なしに複写、複 製、あるいは他言語へ翻訳することはでき ません。

初版:2014 年 1 月

製品番号:764394-291

### このガイドについて

このガイドでは、このコンピューターの機能およびハードウェアのアップグレードについて説明しま す。

- 警告! その指示に従わないと、人体への傷害や生命の危険を引き起こすおそれがあるという警告事 項を表します。
- △ 注意: その指示に従わないと、装置の損傷やデータの損失を引き起こすおそれがあるという注意事 項を表します。
- 学注記: 重要な補足情報です。

# 目次

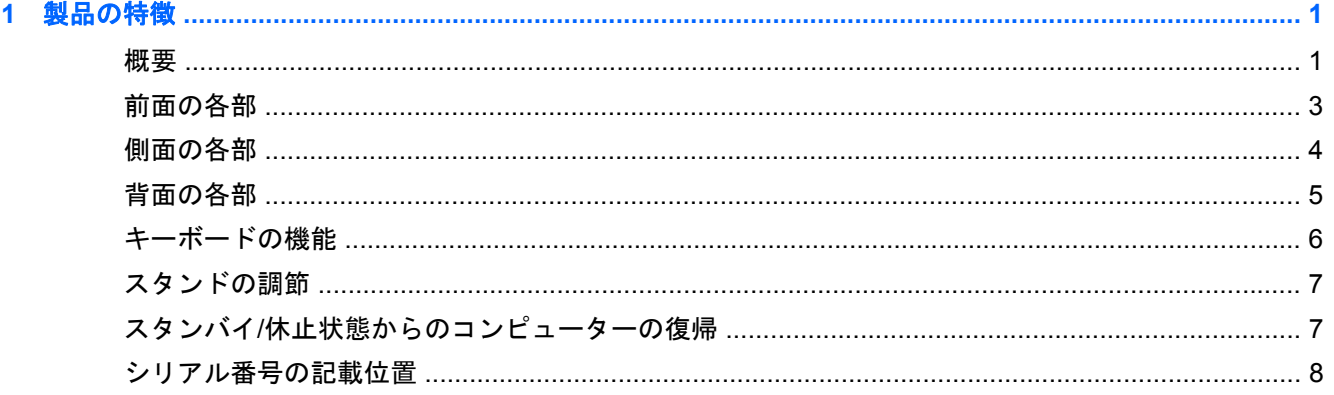

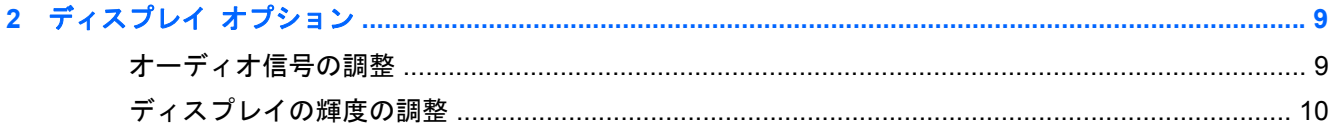

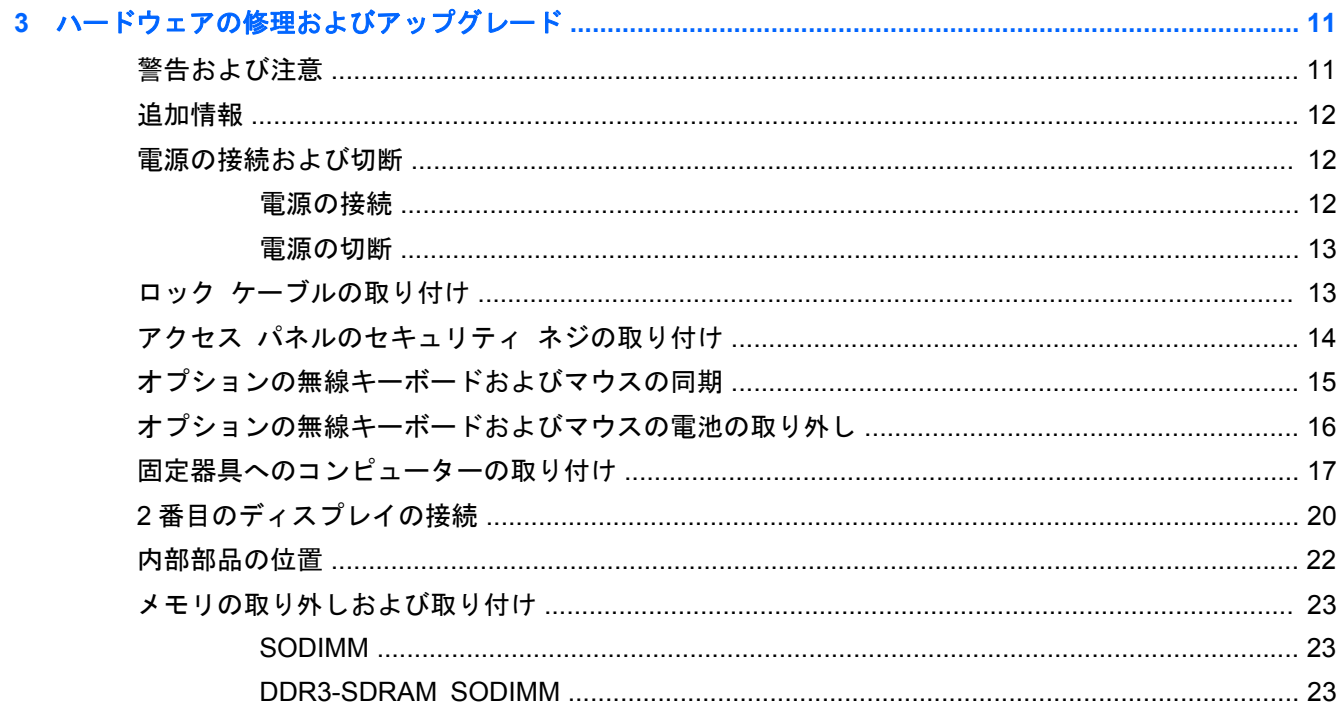

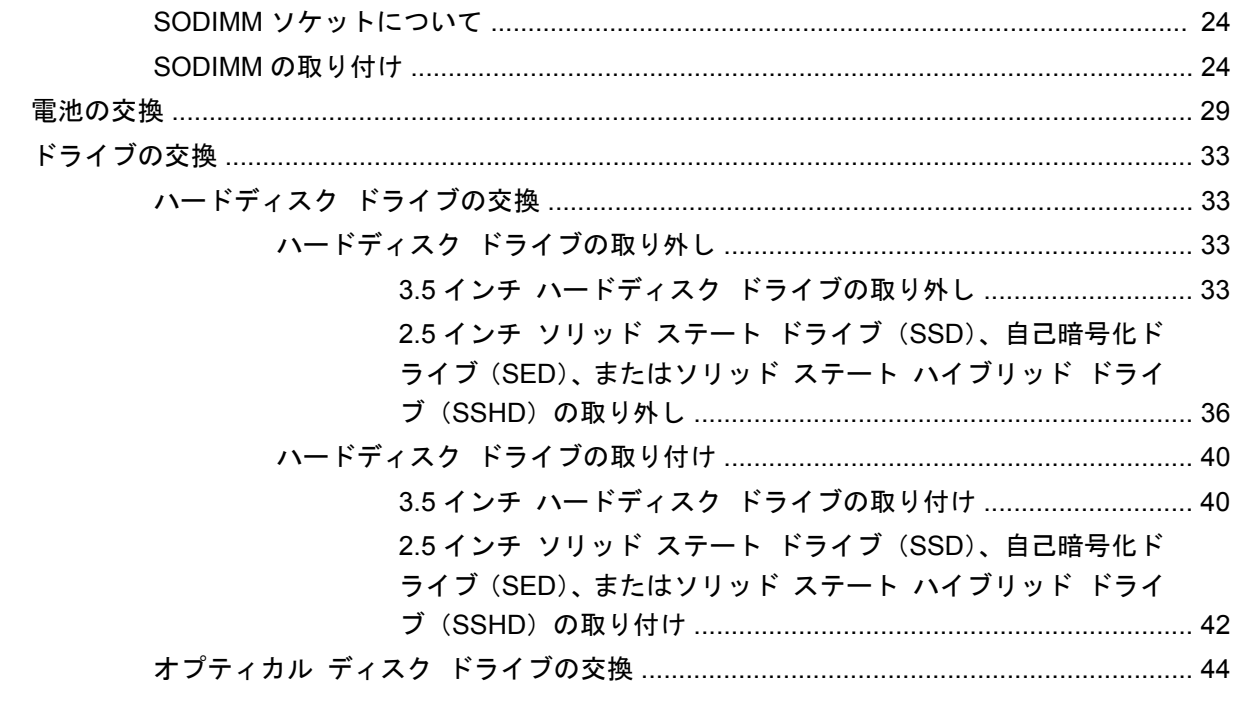

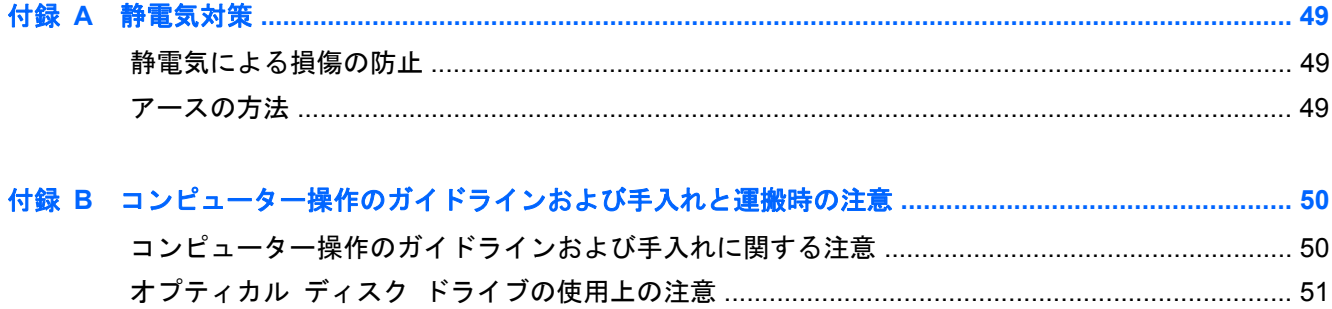

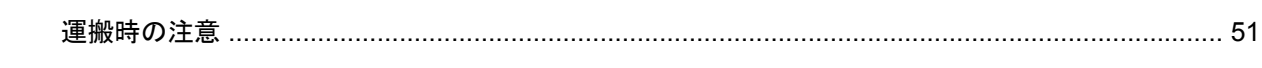

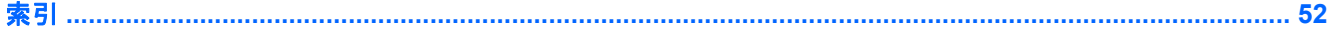

# <span id="page-6-0"></span>**1** 製品の特徴

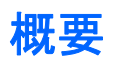

図 **1**-**1** HP ProOne 400 G1 All-in-One

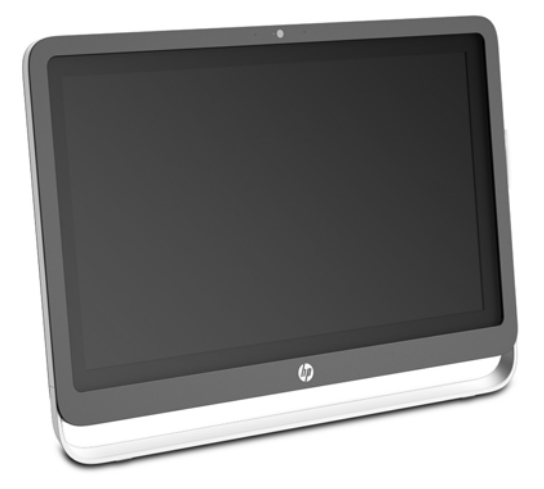

HP ProOne 400 G1 All-in-One には、以下の特徴があります。

- 液晶一体型オールインワン構成
- 1920×1080 以下の解像度をサポートする、白色 LED バックライト付きの 23 インチ (対角長 58.4 cm) ワイドスクリーン反射防止 LCD ディスプレイ
- 傾斜角度の調節
- コンピューター背面のパネルを取り外せるため、ユーザーまたは技術者が簡単かつ効率的にコン ピューターを整備可能
- VESA 準拠の取り付け穴 (100 mm×100 mm)
- 第4世代の Intel® Core™プロセッサ
- 最大 2 TB のハードディスク ドライブ、180 GB のソリッド ステート ドライブ、256 GB の自 己暗号化ソリッド ステート ドライブ、500 GB の自己暗号化ドライブ、または 1 TB のソリッド ステート ハードディスク ドライブ
- トレイ式 HP スーパーマルチ DVD+/-RW SATA オプティカル ディスク ドライブ、DVD-ROM ディスク ドライブ、または BDXL 対応スリム型ブルーレイ書き込みドライブ
- Intel H81 Express チップセット
- 最大 16 GB の DDR3 SDRAM メモリを搭載し、デュアル チャネル メモリをサポートする 2 個 の SODIMM スロット
- Intel 製内蔵グラフィックス
- 2番目のディスプレイをサポートするための DisplayPort ビデオ出力(オーディオ付き)
- シリアル コネクタ
- DP オーディオ、DP VGA/DVI/HDMI ドングルのサポート
- Realtek RTL8151 GH-CG GbE Ethernet コントローラーを内蔵
- 無線接続 (オプション):
	- Intel Dual Band Wireless-N 7260、802.11 a/b/g/n
	- 無線 LAN/Bluetooth®コンボ カード、802.11 a/b/q/n Bluetooth 4.0
- 内蔵 Web カメラおよびデュアル マイク アレイ (オプション)
- 高音質ステレオ スピーカー
- 5in1 メディア カード スロット (オプション)
- 台計 6 つの USB ポート: 1 つの USB 3.0、1 つの急速充電機能付き USB 3.0、および 4 つの USB 2.0
- 有線または無線のキーボードおよびマウスを選択可能
	- 有線の USB キーボードおよびマウス
	- HP USB–PS2 ウォッシャブル キーボードおよびマウス
	- 無線キーボードおよびマウス
- 32 ビット版または 64 ビット版 Windows® 7 Professional、または 64 ビット版 Windows 8.1 Professional オペレーティング システム
- 最大 89%の省電力を達成する外部電源供給装置
- ENERGY STAR®適合、EPEAT®ゴールド登録

詳しくは、<http://www.hp.com/go/productbulletin/> (英語サイト)にアクセスして、該当するコンピュー ター モデルを検索し、モデル別の『QuickSpecs』を参照してください。

# <span id="page-8-0"></span>前面の各部

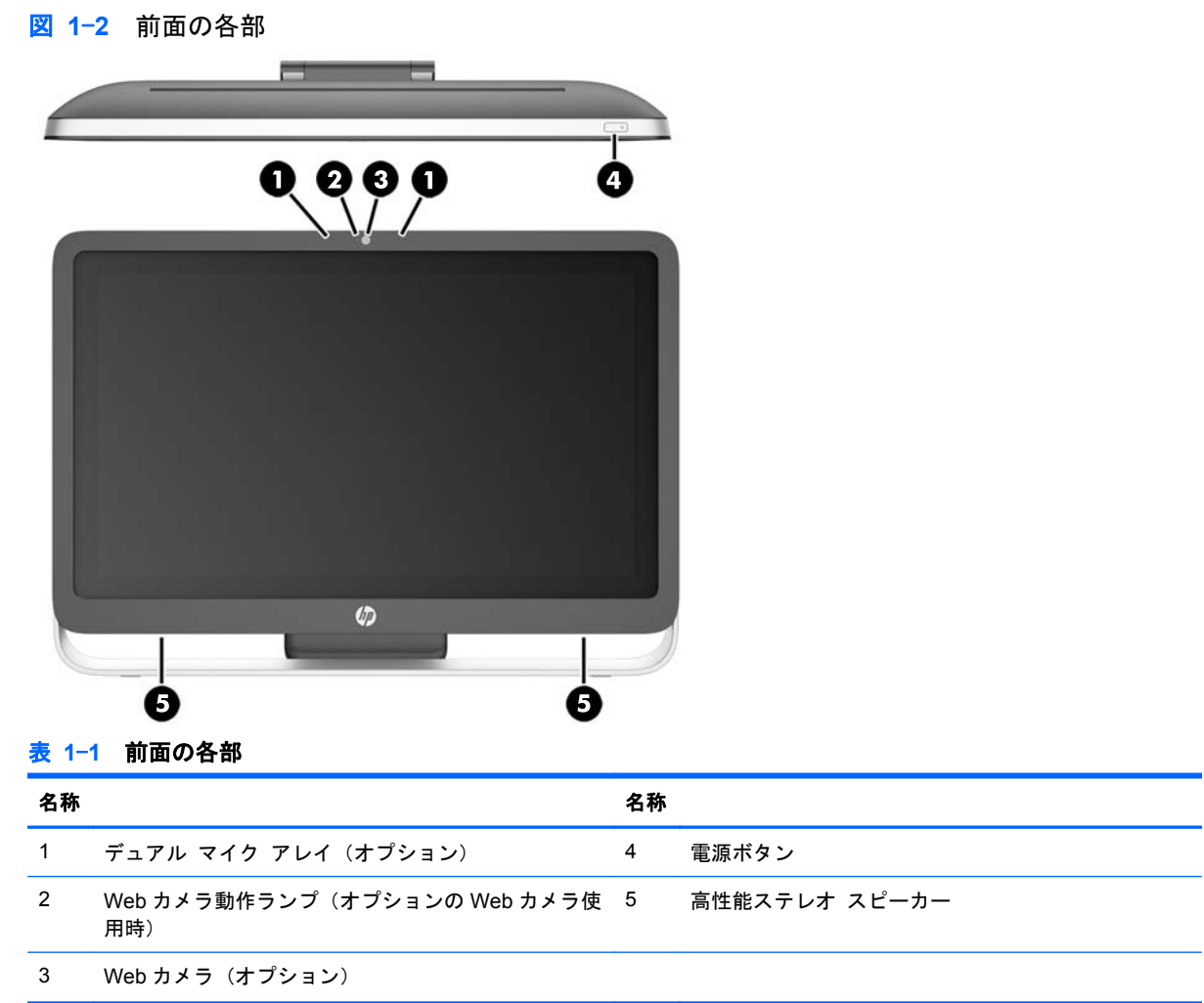

# <span id="page-9-0"></span>側面の各部

■ 1<sup>-</sup>3 側面の各部

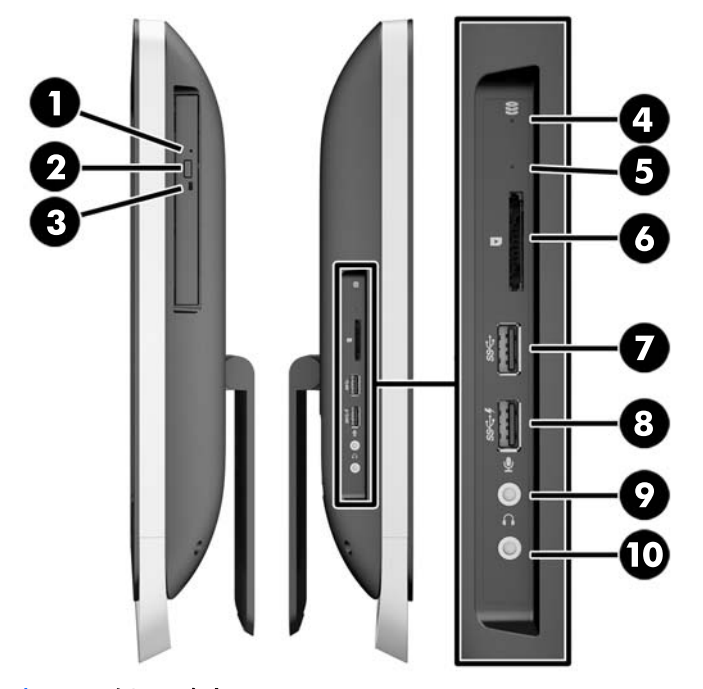

表 **1**-**2** 側面の各部

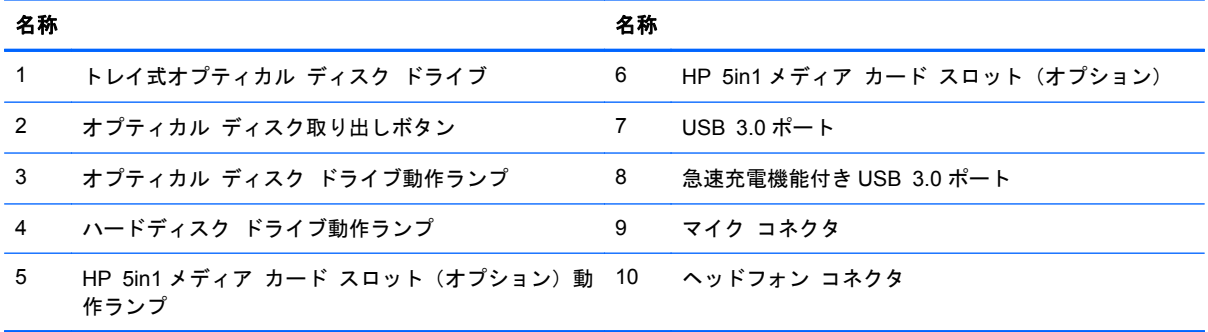

<span id="page-10-0"></span>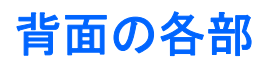

図 **1**-**4** 背面の各部

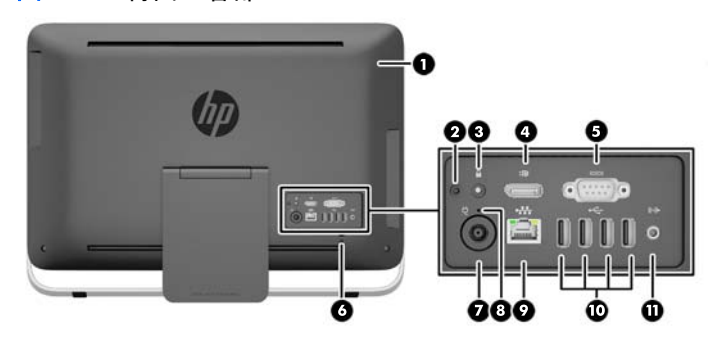

表 **1**-**3** 背面の各部

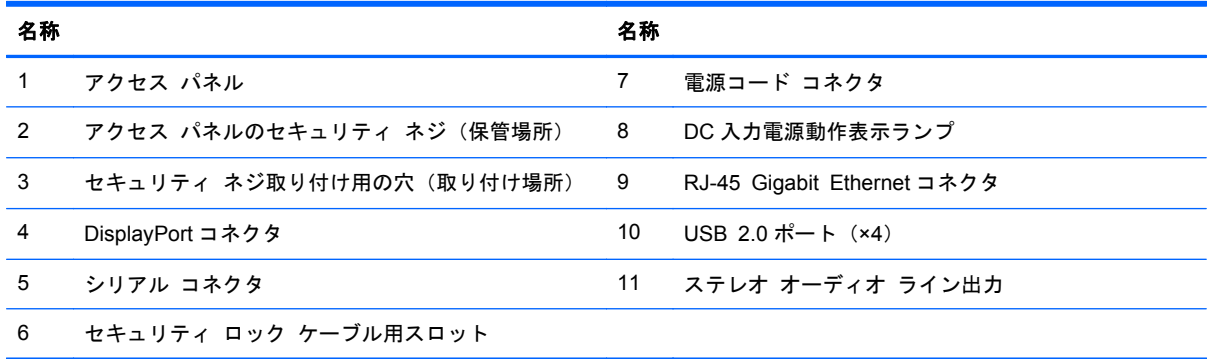

## <span id="page-11-0"></span>キーボードの機能

注記: 下の図は英語版のキー配列です。日本語版のキー配列とは若干異なります。

図 **1**-**5** キーボードの機能

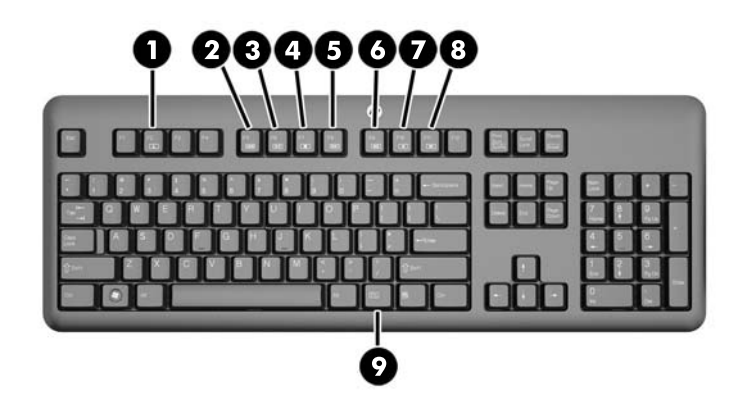

#### 表 **1**-**4** キーボードの機能

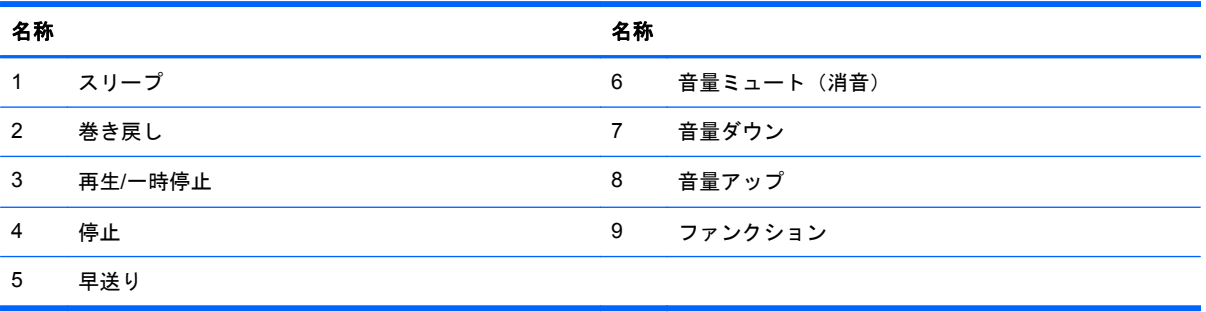

### <span id="page-12-0"></span>スタンドの調節

コンピューターを後ろ(最小10度~最大 25度)に傾けて見やすい角度に設定できます。

図 **1**-**6** 傾斜角度の調節

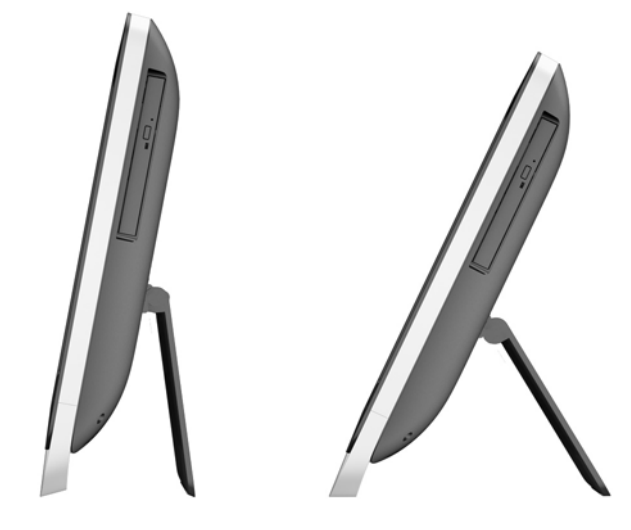

## スタンバイ**/**休止状態からのコンピューターの復帰

HP ProOne 400 G1 All-in-One を復帰させるには、以下の操作を行います。

▲ コンピューターを休止状態から復帰させるには、電源ボタンを押して離します。

これは以下のオペレーティング システムのどれかを搭載した HP ProOne 400 G1 All-in-One に影 響します。

- 64 ビット版のすべてのバージョンの Windows 8
- 32 ビット版および 64 ビット版のすべてのバージョンの Windows 7

# <span id="page-13-0"></span>シリアル番号の記載位置

コンピューターの外側には、固有のシリアル番号および製品識別番号が記載されたラベルが貼付され ています。HP のサポート窓口にお問い合わせになる場合は、これらの番号をお手元に用意しておい てください。

図 **1**-**7** シリアル番号の位置

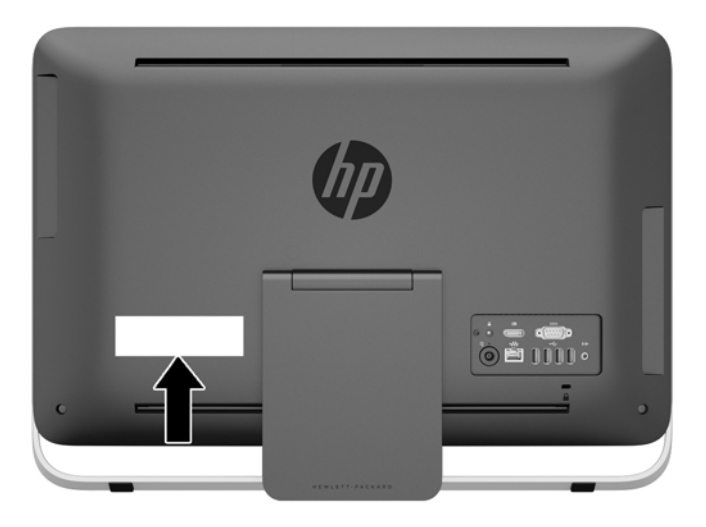

# <span id="page-14-0"></span>**2** ディスプレイ オプション

## オーディオ信号の調整

- HP ProOne 400 G1 All-in-One には、ハードウェアの音量調整ボタンはありません(ただし、 一部のキーボードには音量ボタンがあります)。
- 音量の調整は、オペレーティング システム (OS) のマスター コントロール、またはソフトウェ ア (SW) のオーディオ プレイヤー コントロールを使用して行えます。
- OS のマスター コントロールおよびソフトウェアのオーディオ プレイヤー コントロールはそ れぞれ独立しています。ただし、それらは両方とも同時に有効になり、オーディオ信号の全体の 音量に影響します。
- オーディオ信号が聞こえない場合は、OS のマスター コントロールおよびソフトウェアのオー ディオ プレイヤー コントロールをチェックして、どちらの設定も低すぎないかどうかを確認し てください。

# <span id="page-15-0"></span>ディスプレイの輝度の調整

HP ProOne 400 G1 All-in-One のバックライトの輝度の設定によって、内蔵ディスプレイ パネルの みの全体の輝度を制御できます。

Windows 7 および Windows 8 では、それぞれ 2 つの方法を使って内蔵ディスプレイ パネルのバッ クライトの輝度を制御できます。これらの 2 つのオプションによって、バックライトの輝度を 100% から、最大輝度の 30%まで調整できます。

**Windows 7**

- **1**. [コントロール パネル]→[電源オプション]の順にクリックします。
- **2**. ウィンドウの下部にある画面の輝度のスライダーを使用して、輝度を調整します。

または

- **1**. [スタート]→[プログラム]→[**Productivity and Tools**](生産性とツール)→[**HP My Display**] の順にクリックします。
- **2**. [Adjust](調整)を選択します。
- **3**. スライダーを動かして、調整します。
- **4**. ウィンドウの下部にある[**Apply**](適用)または[**OK**]をクリックして変更を保存します。

**Windows 8**

- **1**. スタート画面の右上隅にポインターを置いてチャーム メニューを表示します。
- **2**. [設定]をクリックします。
- **3**. 右側の枠の右下隅にある[明るさ]をクリックします。
- **4**. スライダーを動かして、調整を行います。

または

- **1**. デスクトップ ウィンドウで、画面の下端にあるタスク バーにポインターを置きます。
- **2**. [隠れているインジケーターを表示します]矢印をクリックして、[**HP My Display**]アイコンを クリックします。
- **3**. [Adjust](調整)を選択します。
- **4**. スライダーを動かして、調整を行います。
- **5**. ウィンドウの下部にある[**Apply**]または[**OK**]をクリックして変更を保存します。

# <span id="page-16-0"></span>**3** ハードウェアの修理およびアップグレー ド

警告および注意

アップグレードを行う前に、このガイドに記載されている、該当する手順、注意、および警告を必ず よくお読みください。

警告! 感電、火傷、火災などの危険がありますので、以下の点に注意してください。

作業を行う前に、電源コードを電源コンセントから抜き、本体内部の温度が十分に下がっていること を確認してください。

電話回線のモジュラー ジャックを本体のリア パネルのネットワーク コネクタ(NIC)に接続しない でください。

必ず電源コードのアース端子を使用して接地してください。アース端子は、製品を安全に使用するた めに欠かせないものです。

電源コードは、製品の近くの手が届きやすい場所にあるアースされた電源コンセントに差し込んでく ださい。

安全のために、電源コードや電源ケーブルの上には物を置かないでください。また、コードやケーブ ルは、誤って踏んだり足を引っかけたりしないように配線してください。電源コードや電源ケーブル を引っぱらないでください。コンセントから抜くときは、プラグの部分を持ってください。電源コー ドおよび電源コンセントの外観は国や地域によって異なります。

安全性を高めるため、『快適に使用していただくために』をお読みください。正しい作業環境の整え 方や、作業をする際の姿勢、および健康上/作業上の習慣について説明しており、さらに、重要な電気 的/物理的安全基準についての情報も提供しています。このガイドは、HP の Web サイト、 <http://www.hp.com/ergo/> (英語サイト)から[日本語]を選択してご覧になれます。

警告! 化粧だんす、本棚、棚、机、スピーカー、チェスト、またはカートなどの上に不適切にコン ピューターを設置した場合、コンピューターが倒れて怪我をするおそれがあります。

コンピューターに接続するすべてのコードおよびケーブルについて、抜けたり、引っかかったり、人 がつまずいたりしないように注意する必要があります。

警告! 内部には通電する部品や可動部品が含まれています。

アクセス パネル等を取り外す前に、電源コードをコンセントから抜き、装置への外部電源の供給を 遮断してください。

装置を再び外部電源に接続する前に、取り外したアクセス パネルを元の位置にしっかりと取り付け なおしてください。

<span id="page-17-0"></span>注意: 静電気の放電によって、コンピューターや別売の電気部品が破損することがあります。作業 を始める前に、アースされた金属面に触れるなどして、身体にたまった静電気を放電してください。 詳しくは、<u>49 [ページの「静電気対策」](#page-54-0)</u>を参照してください。

コンピューターが電源コンセントに接続されていると、電源が入っていなくてもシステム ボードに は常に電気が流れています。感電や内部部品の損傷を防ぐため、コンピューターのカバーを開ける場 合は、電源を切るだけでなく、必ず事前に電源コードをコンセントから抜いてください。

### 追加情報

ハードウェア コンポーネントの取り外しと取り付け、[コンピューター セットアップ (F10) ユー ティリティ]、およびトラブルシューティングについて詳しくは、<http://www.hp.com/> (英語サイト) に掲載されている、お使いのモデルのコンピューターの『Maintenance and Service Guide』(英語版 のみ)を参照してください。

### 電源の接続および切断

### 電源の接続

- **1**. 周辺機器のケーブルを適切なコネクタに接続します。
- 2. 電源コードのメス型コネクタを電源用アダプターに差し込みます(1)。
- 3. その電源コードのもう一方の端を電源コンセントにつなぎます (2)。
- **4**. 電源コードの丸い端子をコンピューターの背面の電源コネクタに接続します(3)。
	- 図 **3**-**1** 電源の接続

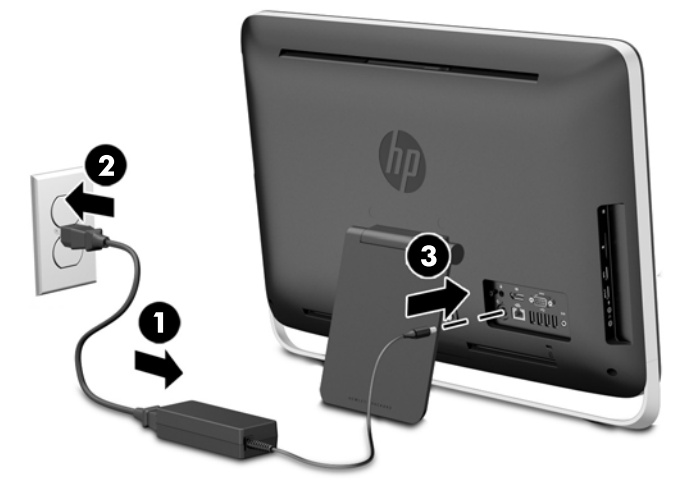

**5**. コンピューターの上部にある電源ボタンを押してコンピューターの電源を入れます。

<span id="page-18-0"></span>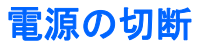

- **1**. オプティカル ディスクや USB フラッシュ ドライブなどのすべてのリムーバブル メディアを コンピューターから取り出します。
- **2**. オペレーティング システムを適切な手順でシャットダウンしてコンピューターの電源を切り、 外付けデバイスの電源もすべて切ります。
- **3**. コンピューター背面にロック ケーブルを取り付けている場合は、ロック ケーブルを取り外しま す。
- **4**. 電源コードをコンピューターの背面の電源コネクタから抜きます。

## ロック ケーブルの取り付け

セキュリティ ロック ケーブルをスロットに取り付けると、コンピューターの盗難などに対する抑止 効果があります。ロック ケーブルは、鍵でロックするワイヤ ケーブル付きのデバイスです。ケーブ ルの一方の端を机などの移動が容易ではない固定物に取り付け、もう一方の端をコンピューターの背 面のセキュリティ ロック ケーブル用スロットに取り付けます。スロットに差し込んだら鍵をかけ て、ロック ケーブルを固定します。

図 **3**-**2** ロック ケーブルの取り付け

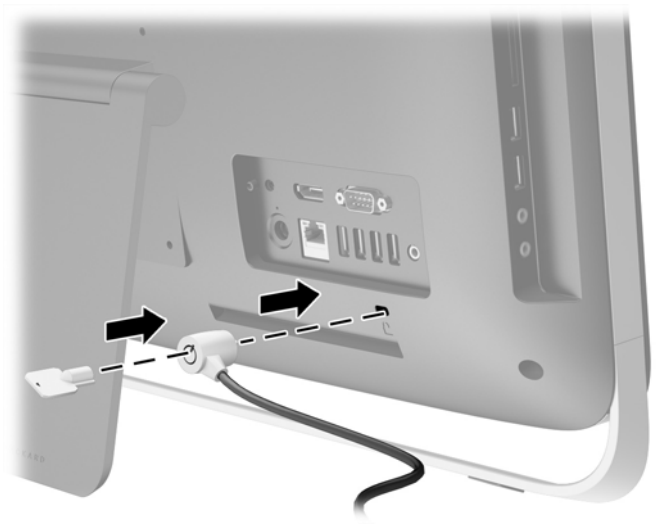

## <span id="page-19-0"></span>アクセス パネルのセキュリティ ネジの取り付け

アクセス パネルを固定することにより、内部部品へのアクセスを防ぐことができます。コンピュー ターの背面(保管場所)から不正開封防止ネジ(T15)を取り外し、セキュリティ ネジ取り付け用の 穴(取り付け場所)に挿入して締め、アクセス パネルの取り外しを防ぎます。

図 **3**-**3** アクセス パネルの固定

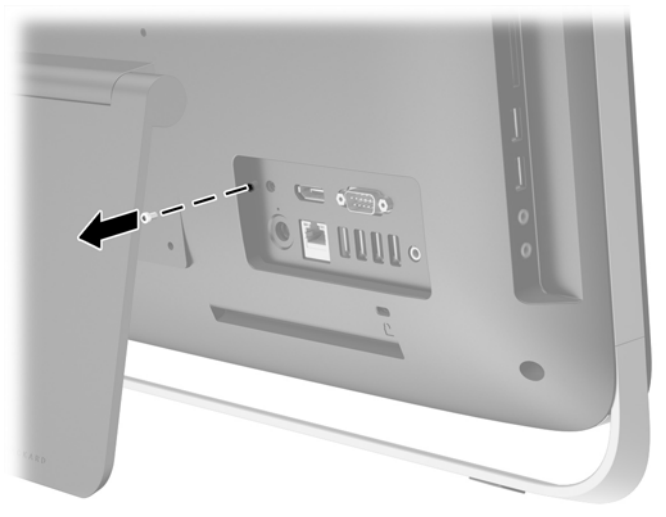

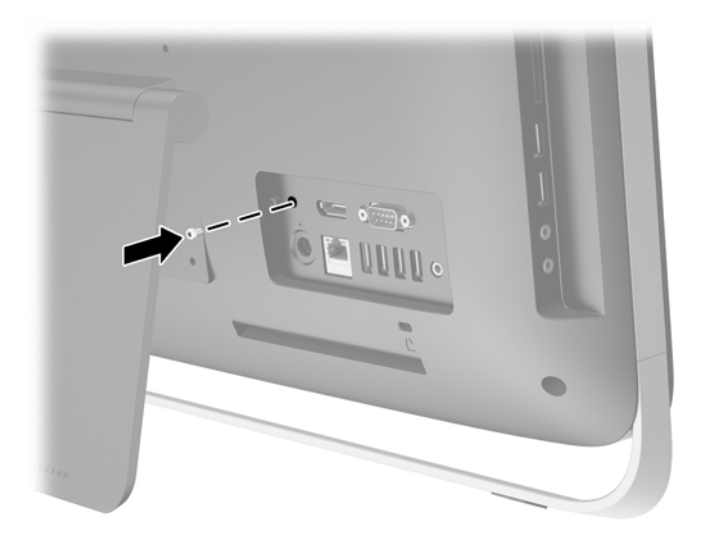

### <span id="page-20-0"></span>オプションの無線キーボードおよびマウスの同期

オプションの無線キーボードおよびマウスは簡単に設定できます。オプションの無線キーボードお よびマウスは一部の国または地域でのみ利用可能です。まずはキーボードおよびマウスのそれぞれ からタブを引き抜いて、あらかじめ装着されている電池を通電させます。

注記: マウスの電池寿命を保ち、マウスを正しく動作させるには、暗い色の面や光沢の強い面でマ ウスを使用しないでください。また、使用しないときはマウスの電源を切ってください。

無線キーボードおよびマウスを同期するには、以下の操作を行います。

- **1**. キーボードおよびマウスがコンピューターの近く、30 cm 以内にあり、ほかのデバイスの干渉を 受けていないことを確認します。
- **2**. コンピューターの電源を入れます。
- **3**. マウスの底面にある電源スイッチが「On」(オン)の位置にあることを確認します。
- **4**. 無線レシーバーをコンピューターの USB ポートに差し込みます。

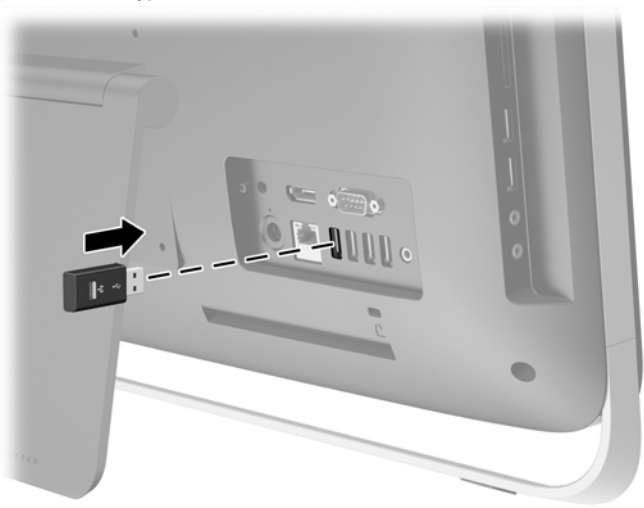

図 **3**-**4** 無線レシーバーの取り付け

**5**. 無線レシーバーの[Connect](接続)ボタンを、青色の動作ランプが点滅を始めるまで約 5 秒間 押し続けます。

注記: 青色の動作ランプが点滅を始めたら、約 30 秒間でマウスと無線レシーバーが同期され ます。

**6**. マウスの底面にある[Connect](接続)ボタンを押して離します。同期が完了すると、無線レシー バーの青色の動作ランプが消灯します。

注記: マウスの底面にある[Connect]ボタンをもう一度押すと、無線レシーバーとマウスの同 期が停止されます。同期を復元するには、マウスの電源を切って入れなおしてください。

 $\ddot{\mathbb{C}}$ 注記: この手順で機能しない場合は、無線キーボードおよびマウスのレシーバーをコンピューター の背面からいったん取り外し、取り付けなおしてから、キーボードおよびマウスを再度同期させてく ださい。それでも同期されない場合は、電池を取り外して交換します。

### <span id="page-21-0"></span>オプションの無線キーボードおよびマウスの電池の取り外し

学 注記: 無線キーボードおよびマウスは別売のコンポーネントです。

無線キーボードの電池を取り外すには、キーボードの底面にある電池カバーを取り外し(1)、電池を 持ち上げて電池収納部分から取り出します (2)。

図 **3**-**5** 無線キーボードの電池の取り外し

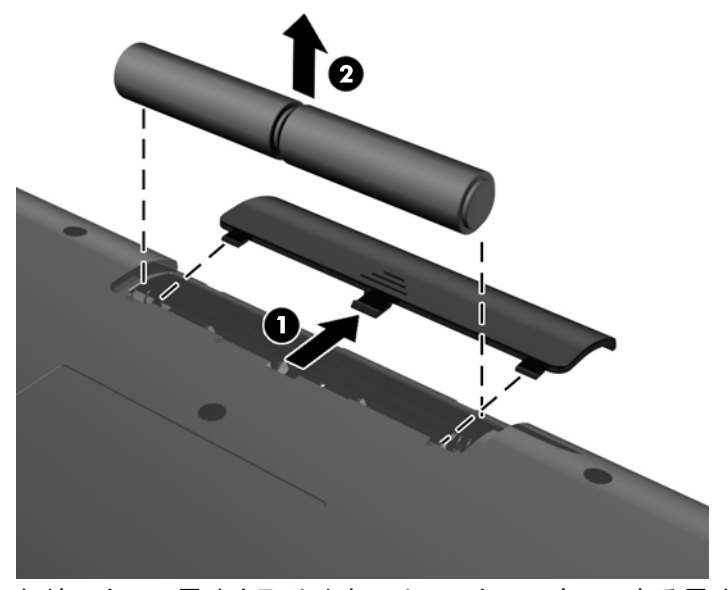

無線マウスの電池を取り外すには、マウスの底面にある電池カバーを取り外し(1)、電池を持ち上げ て電池収納部分から取り出します (2)。

図 **3**-**6** 無線マウスの電池の取り外し

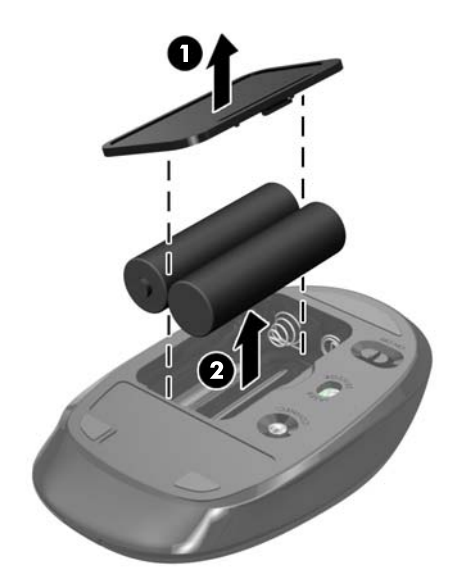

### <span id="page-22-0"></span>固定器具へのコンピューターの取り付け

コンピューターのスタンドは、コンピューターのシャーシ内部の VESA 準拠の取り付け穴に固定され ています。スタンドを取り外して、コンピューターを壁に掛けたり、モニター アームやその他の固 定器具に取り付けたりできます。

#### 表 **3**-**1** コンピューターの寸法(スタンドを除く)

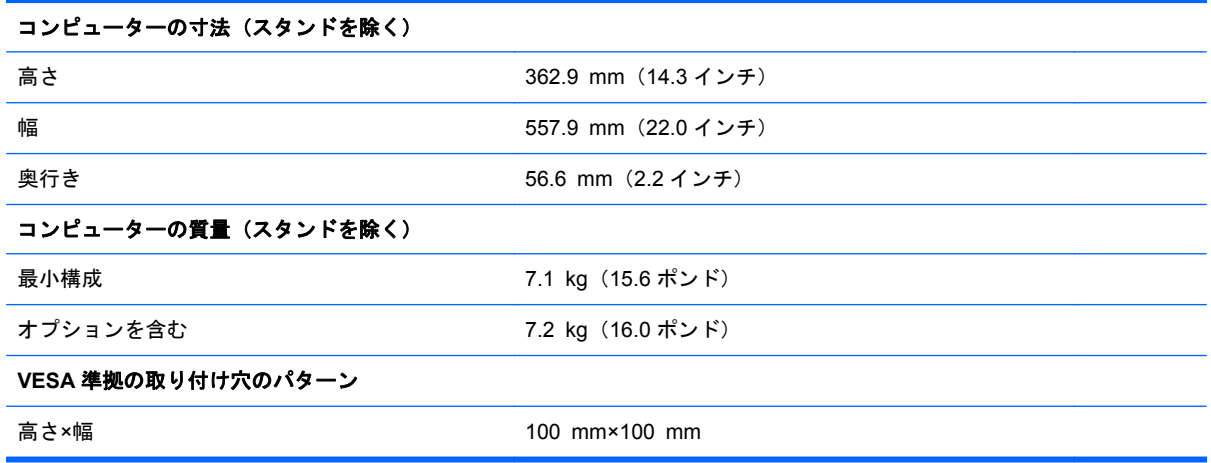

スタンドを取り外すには、以下の操作を行います。

- **1**. オプティカル ディスクや USB フラッシュ ドライブなどのすべてのリムーバブル メディアを コンピューターから取り出します。
- **2**. オペレーティング システムを適切な手順でシャットダウンしてコンピューターの電源を切り、 外付けデバイスの電源もすべて切ります。
- **3**. 電源コードを電源コンセントから抜き、コンピューターからすべての外付けデバイスを取り外し ます。
- 注意: システムが電源コンセントに接続されている場合、電源が入っているかどうかに関係な く、システム ボードには常に電気が流れています。感電やコンピューターの内部部品の損傷を 防ぐため、必ず電源コードを抜いてください。
- **4**. コンピューターが開かれないように保護しているセキュリティ デバイスをすべて取り外しま す。
- **5**. コンピューターの前面を下向きにして安定した平らな場所に置きます。パネルおよび画面を傷 やその他の損傷から守るため、下に毛布やタオル等の柔らかい布を敷くことをおすすめします。
- **6**. コンピューターの底部にある 2 つの固定用ネジを緩め(1)、アクセス パネルの下端の固定を解 除します。

**7**. アクセス パネルの下端を上方向に回転させ(2)、アクセス パネルを持ち上げてコンピューター から取り外します (3)。

図 **3**-**7** アクセス パネルの取り外し

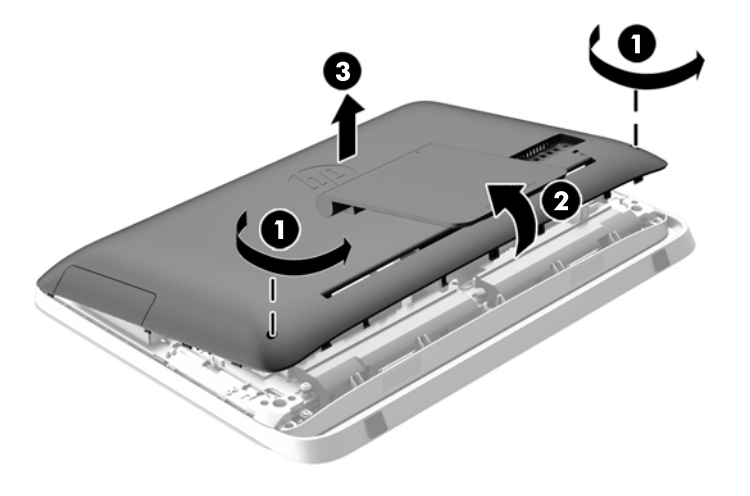

- **8**. パネルの内部が上を向くようにしてアクセス パネルを安定した平らな場所に置きます。
- **9**. スタンドをアクセス パネルに固定している 3 つのネジを取り外し(1)、スタンドを取り外しま す(2)。
	- 図 **3**-**8** スタンドの取り外し

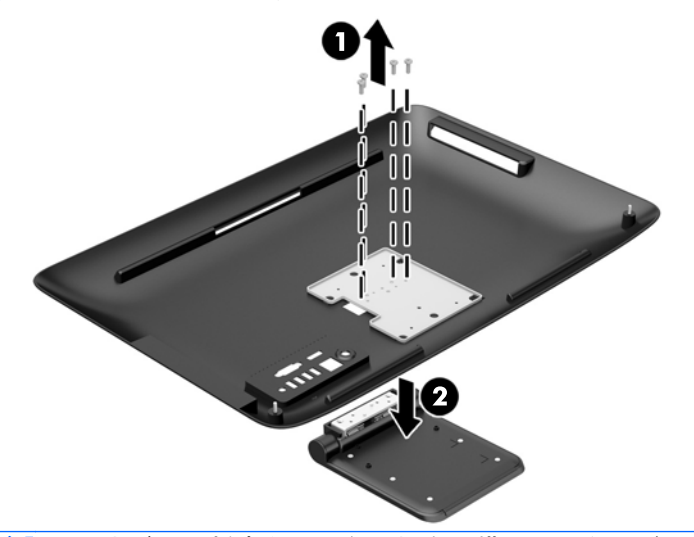

注記: ネジは、将来必要になる場合に備え、スタンドと一緒に保管しておいてください。

- **10**. アクセス パネルの上端を、コンピューターのシャーシの上端に取り付けます(1)。アクセス パ ネルの上端の下側にあるフックが、コンピューターの上端と合っていることを確認します。
- **11**. アクセス パネルの下端を下方向に回転させ(2)、所定の位置に固定されるまでシャーシにしっ かりと押し込みます。

12. 固定用ネジを締めて(3)、アクセス パネルを所定の位置に固定します。

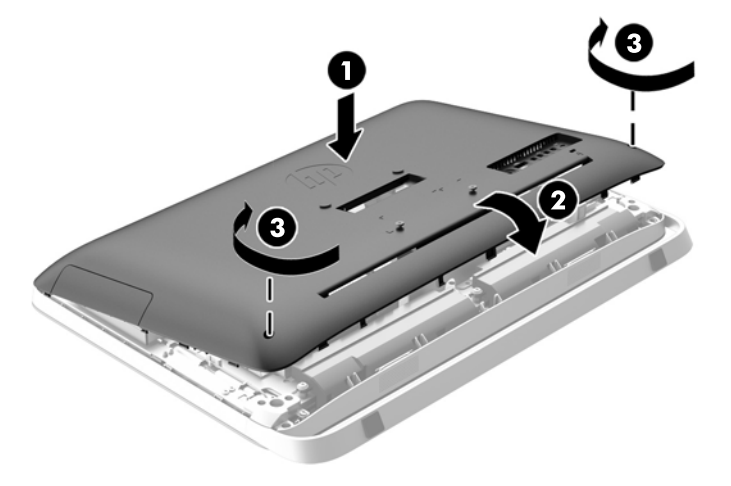

図 **3**-**9** アクセス パネルの取り付けなおし

これで、コンピューターを壁、モニター アーム、またはその他の固定器具に取り付ける準備ができ ました。

## <span id="page-25-0"></span>**2** 番目のディスプレイの接続

コンピューターの背面の DisplayPort コネクタを使用すると、2 番目のディスプレイをコンピューター に接続できます。

2 番目として追加するディスプレイに DisplayPort コネクタが装備されている場合は、DisplayPort ビ デオ アダプターは必要ありません。2 番目として追加するディスプレイに DisplayPort コネクタが装 備されていない場合は、お使いの構成に適した DisplayPort ビデオ アダプターを HP から購入できま す。オプションの DisplayPort ビデオ アダプターは一部の国または地域でのみ利用可能です。

DisplayPort アダプターおよびビデオ ケーブルは別売です。HP では、以下のアダプターを提供して います。

- DisplayPort VGA アダプター
- DisplayPort DVI アダプター
- DisplayPort HDMI アダプター

2 番目のディスプレイを接続するには、以下の操作を行います。

- **1**. コンピューターおよびコンピューターに接続する 2 番目のディスプレイの電源を切ります。
- **2**. 2 番目のディスプレイに DisplayPort コネクタが装備されている場合は、コンピューター背面の DisplayPort コネクタと 2 番目のディスプレイの DisplayPort コネクタを DisplayPort ケーブルで 直接接続します。
	- 図 **3**-**10** DisplayPort ケーブルを使用した 2 番目のディスプレイの接続

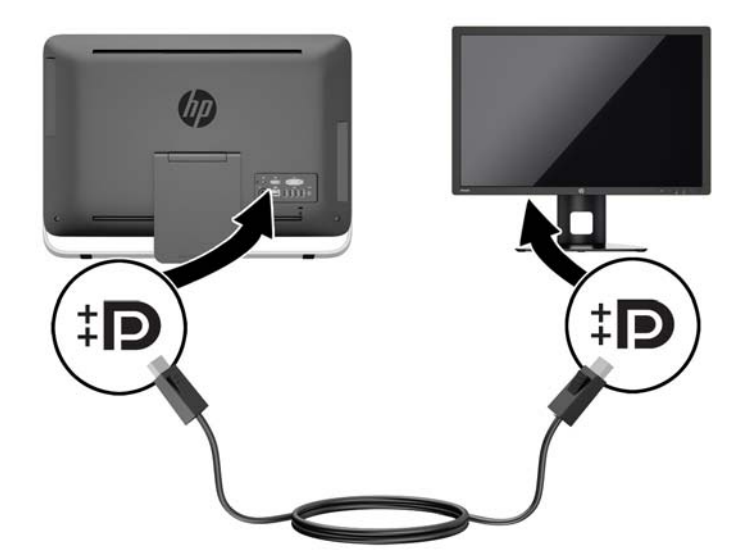

**3**. 2 番目のディスプレイに DisplayPort コネクタが装備されていない場合は、DisplayPort ビデオ アダプターをコンピューターの DisplayPort コネクタに接続します。次に、アダプターと 2 番目 のディスプレイの間を構成等に応じて VGA、DVI、または HDMI ケーブルで接続します。

図 **3**-**11** DisplayPort アダプターを使用した 2 番目のディスプレイの接続

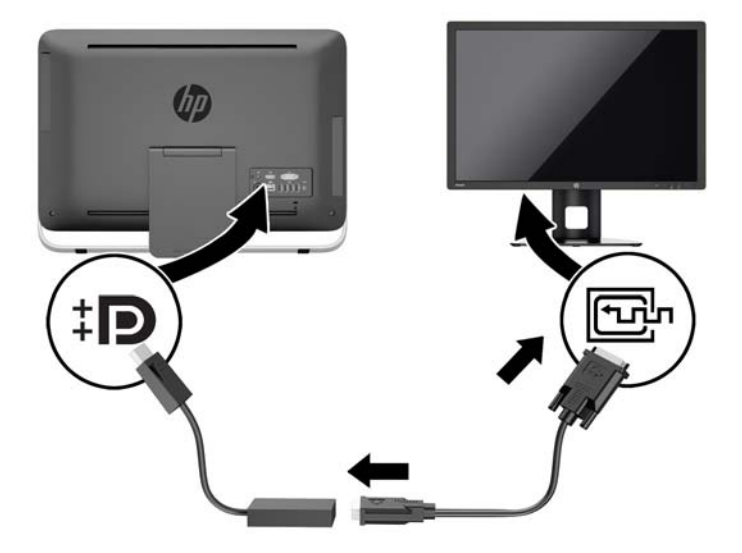

**4**. コンピューターおよび 2 番目のディスプレイの電源を入れます。

注記: グラフィックス カードのソフトウェアまたは Windows の[画面の設定]を使用して、2 番目の ディスプレイにプライマリ ディスプレイと同じ画面を表示するか、プライマリ ディスプレイの画面 を広げるように設定できます。

# <span id="page-27-0"></span>内部部品の位置

以下の内部部品の取り外しおよび取り付けの手順を次のセクション以降で説明します。

- オプティカル ディスク ドライブ
- ハードディスク ドライブ、ソリッド ステート ドライブ、または自己暗号化ドライブ
- 電池
- メモリ
- 図 **3**-**12** 内部部品の位置

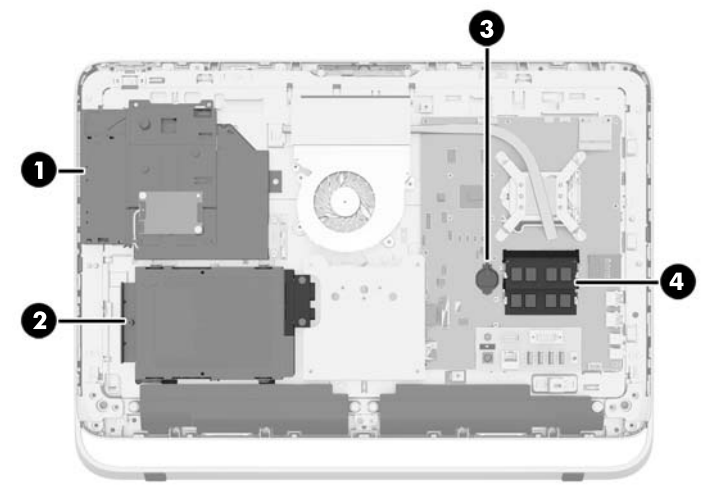

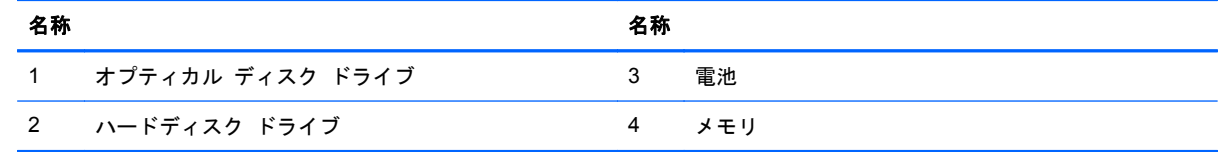

#### 22 第 3 章 ハードウェアの修理およびアップグレード

### <span id="page-28-0"></span>メモリの取り外しおよび取り付け

お使いのコンピューターは、ダブル データ レート 3 シンクロナス DRAM(DDR3-SDRAM)スモール アウトライン デュアル インライン メモリ モジュール(SODIMM)を装備しています。

#### **SODIMM**

システム ボード上にあるメモリ ソケットには、業界標準の SODIMM を 2 つまで取り付けることが できます。これらのメモリ ソケットには、少なくとも 1 つの SODIMM が標準装備されています。最 大容量のメモリ構成にするために、システム ボードにメモリを 16 GB まで増設できます。

#### **DDR3-SDRAM SODIMM**

システムのパフォーマンスを最大まで高めるためには、以下の条件を満たす SODIMM を使用するこ とをおすすめします。

- 業界標準の 204 ピン
- アンバッファード非 ECC PC3-10600 DDR3-1,600 MHz 準拠
- 1.5 ボルト DDR3-SDRAM SODIMM

このとき、DDR3-SDRAM SODIMM は、以下の条件も満たしている必要があります。

- CAS レイテンシ 11(DDR3/1,600 MHz、11-11-11 タイミング)をサポートしている
- JEDEC (Joint Electronic Device Engineering Council) の仕様に準拠している

さらに、お使いのコンピューターでは以下の機能やデバイスがサポートされます。

- 1 ギガビット、2 ギガビット、および 4 ギガビットの非 ECC メモリ テクノロジ
- 片面および両面 SODIMM
- x8 および x16 の SDRAM で構成された SODIMM。x4 SDRAM で構成された SODIMM はサ ポートされない

注記: サポートされない SODIMM メモリが取り付けられている場合、システムは正常に動作しま せん。サポートされる SODIMM についての最新情報は、カタログまたは HP の Web サイト、 <http://www.hp.com/jp/> の製品情報で確認してください。

HP では、このコンピューター用のアップグレード メモリを提供しています。サポートされていない 他社のメモリとの互換性の問題を回避するために、HP が提供するメモリを購入することをおすすめ します。

### <span id="page-29-0"></span>**SODIMM** ソケットについて

取り付けられている SODIMM に応じて、システムは自動的にシングル チャネル モード、デュアル チャネル モード、またはフレックス モードで動作します。SODIMM チャネルの位置ついては、以下 の表を参照してください。

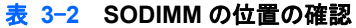

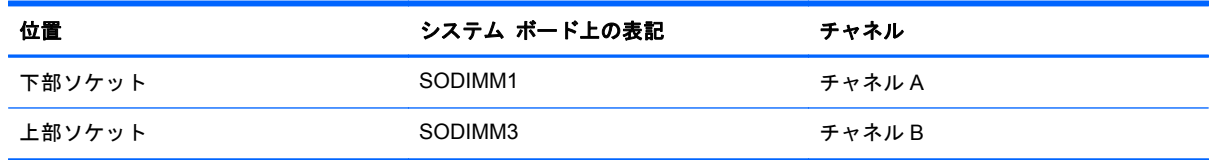

- 1 つのチャネルの SODIMM ソケットにのみ SODIMM が取り付けられている場合、システムはシ ングル チャネル モードで動作します。
- チャネル A の SODIMM のメモリ容量とチャネル B の SODIMM のメモリ容量が異なる場合、シ ステムはフレックス モードで動作します。フレックス モードでは、最も容量の小さいメモリが 取り付けられているチャネルがデュアル チャネルに割り当てられるメモリの総量を表し、残り はシングル チャネルに割り当てられます。1 つのチャネルのメモリ容量が他方よりも多い場合 は、多い方をチャネル A に割り当てる必要があります。
- チャネル A の SODIMM の合計メモリ容量とチャネル B の SODIMM の合計メモリ容量が等しい 場合、システムはより高性能なデュアル チャネル モードで動作します。
- どのモードでも、最高動作速度はシステム内で最も動作の遅い SODIMM によって決定されます。

#### **SODIMM** の取り付け

システム ボードには 2 つのメモリ ソケットがあります。メモリ モジュールを着脱するには、以下 の操作を行います。

- **1**. オプティカル ディスクや USB フラッシュ ドライブなどのすべてのリムーバブル メディアを コンピューターから取り出します。
- **2**. オペレーティング システムを適切な手順でシャットダウンしてコンピューターの電源を切り、 外付けデバイスの電源もすべて切ります。
- **3**. 電源コードを電源コンセントから抜き、コンピューターからすべての外付けデバイスを取り外し ます。
- 注意: メモリ モジュールの取り付けまたは取り外しを行う場合は、電源コードを抜いて電力 が放電されるまで約 30 秒待機してから作業する必要があります。コンピューターが電源コンセ ントに接続されている場合、電源が入っているかどうかに関係なく、メモリ モジュールには常 に電気が流れています。電気が流れている状態でメモリ モジュールの着脱を行うと、メモリ モ ジュールまたはシステム ボードを完全に破損するおそれがあります。
- **4**. コンピューターが開かれないように保護しているセキュリティ デバイスをすべて取り外しま す。
- **5**. コンピューターの前面を下向きにして安定した平らな場所に置きます。パネルおよび画面を傷 やその他の損傷から守るため、下に毛布やタオル等の柔らかい布を敷くことをおすすめします。
- **6**. コンピューターの底部にある 2 つの固定用ネジを緩め(1)、アクセス パネルの下端の固定を解 除します。

**7**. アクセス パネルの下端を上方向に回転させ(2)、アクセス パネルを持ち上げてコンピューター から取り外します (3)。

図 **3**-**13** アクセス パネルの取り外し

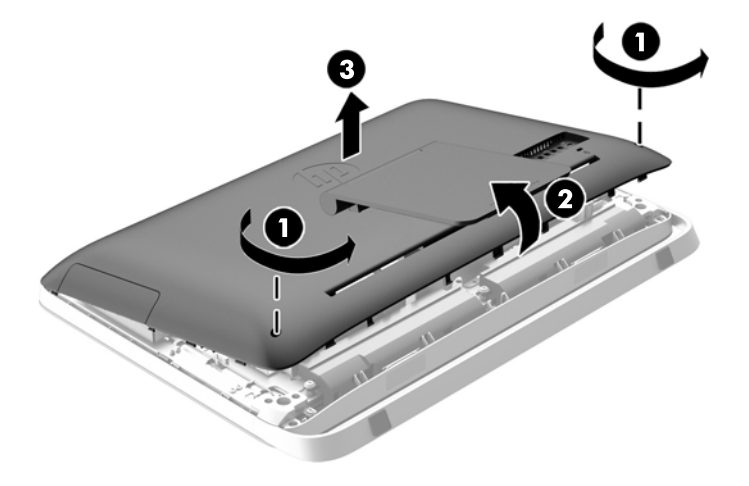

**8**. VESA 準拠のパネルをシャーシに固定している 3 本のネジを取り外し(1)、パネルを持ち上げて シャーシから取り外します (2)。

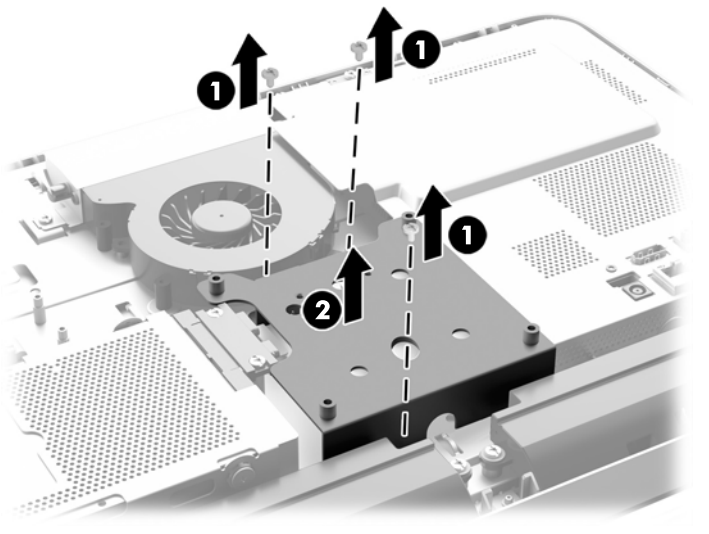

図 **3**-**14** VESA 準拠のパネルの取り外し

**9. 耐熱カバーをシャーシに固定している2つのネジを取り外します(1)。** 

10. カバーを右方向に回転させ(2)、持ち上げてシャーシから取り外します(3)。

図 **3**-**15** 耐熱カバーの取り外し

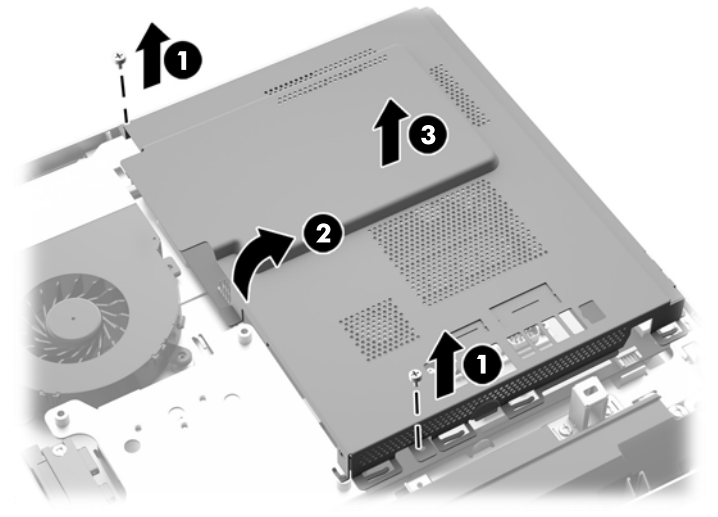

シャーシの右側にあるメモリ モジュールが見えるようになります。

図 **3**-**16** メモリ モジュールの位置

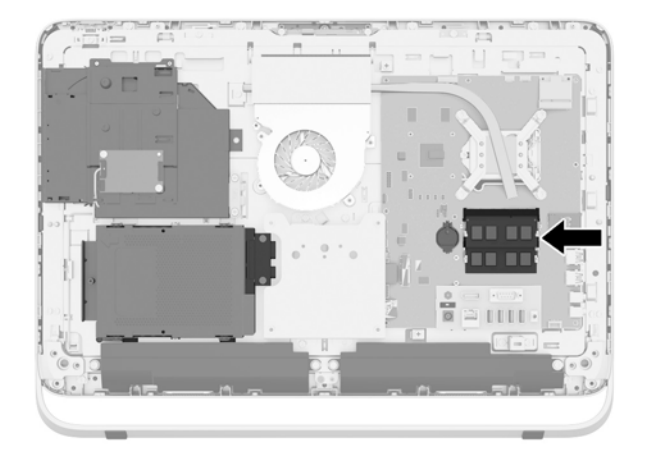

**11**. メモリ モジュールを取り出すには、SODIMM の両側にある 2 つのラッチを外側に引っ張り (1)、ソケットから SODIMM を引き出します(2)。

図 **3**-**17** メモリ モジュールの取り外し

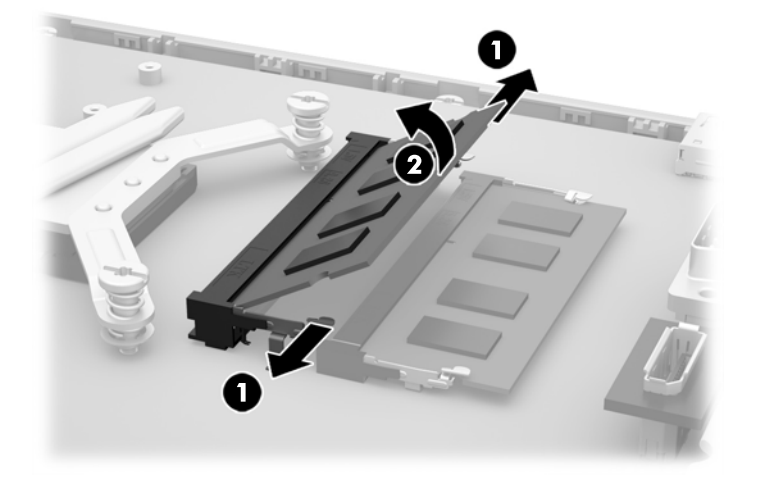

**12**. メモリ モジュールを取り付けるには、SODIMM を約 30°の角度でソケットに差し込み(1)、ラッ チで正しい位置に固定されるまで SODIMM を押し下げます (2)。

図 **3**-**18** メモリ モジュールの取り付け

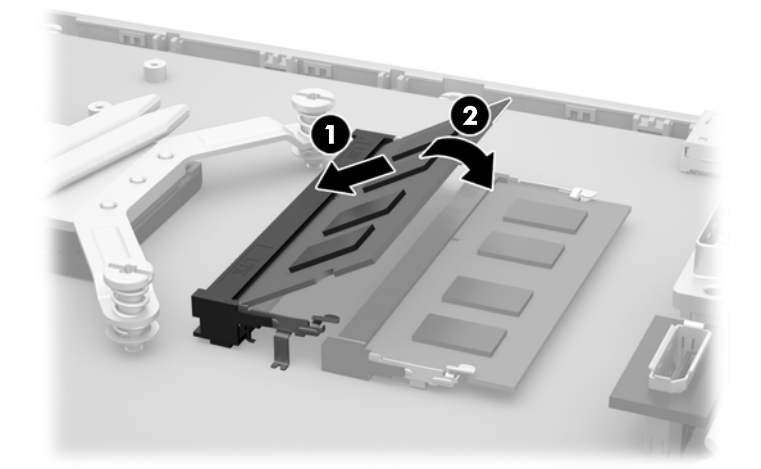

- 学 注記: メモリ モジュールは、一方向にのみ取り付け可能です。メモリ モジュールのノッチ (切り込み)をソケットのタブ(凸部)に合わせます。
- **13**. 耐熱カバーの右端の 3 つのタブを、シャーシ右側の一致するスロットにはめ込み、耐熱カバーを 下方に回転させてシャーシ上に取り付けます。
- **14**. 2 つのネジを締めて、耐熱カバーをシャーシに固定します。
- **15**. VESA 準拠のパネルをシャーシに入れ、3 つのネジを締めて VESA 準拠のパネルをシャーシに固 定します。
- **16**. アクセス パネルの上端を、コンピューターのシャーシの上端に取り付けます(1)。アクセス パ ネルの上端の下側にあるフックが、コンピューターの上端と合っていることを確認します。
- **17**. アクセス パネルの下端を下方向に回転させ(2)、所定の位置に固定されるまでシャーシにしっ かりと押し込みます。
- 18. 固定用ネジを締めて(3)、アクセス パネルを所定の位置に固定します。
	- 図 **3**-**19** アクセス パネルの取り付けなおし

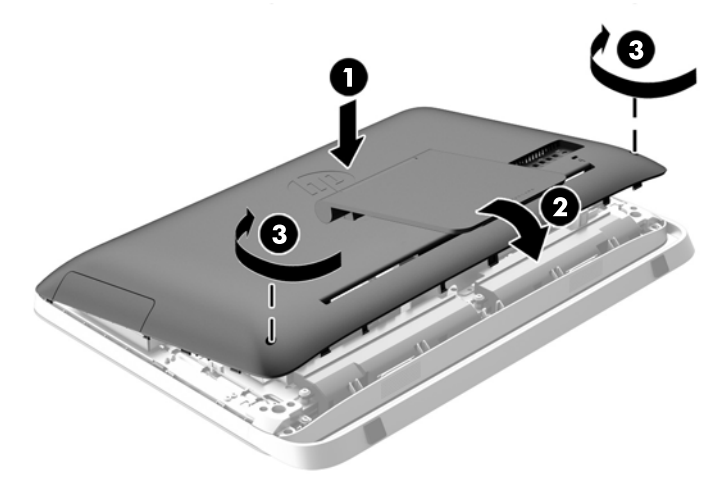

- **19**. コンピューターを垂直に立てます。
- **20**. 電源コードおよび外付けデバイスを接続しなおします。
- **21**. アクセス パネルを取り外すときに外したセキュリティ デバイスをすべて取り付けなおします。
- **22**. コンピューターの電源を入れます。コンピューターの電源を入れたときに、増設したメモリが自 動的に認識されます。

<span id="page-34-0"></span>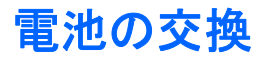

電池は、システム ボード上のメモリ モジュールの左側にあります。お使いのコンピューターに付属 の電池は、リアルタイム クロックに電力を供給するためのものです。電池は消耗品です。電池を交 換するときは、コンピューターに最初に取り付けられていた電池と同等の電池を使用してください。 コンピューターに付属の電池は、3 V のボタン型リチウム電池です。

警告! お使いのコンピューターには、二酸化マンガン リチウム電池が内蔵されています。電池の 取り扱いを誤ると、火災や火傷などの危険があります。けがをすることがないように、以下の点に注 意してください。

電池を充電しないでください。

電池を 60° C を超える場所に放置しないでください。

電池を分解したり、つぶしたり、ショートさせたり、火中や水に投じたりしないでください。

交換用の電池は、必ず HP が指定したものを使用してください。

注意: 電池を交換する前に、コンピューターの CMOS 設定のバックアップを作成してください。 電池が取り出されたり交換されたりするときに、CMOS 設定がクリアされます。

静電気の放電によって、コンピューターやオプションの電子部品が破損することがあります。作業を 始める前に、アースされた金属面に触れるなどして、身体にたまった静電気を放電してください。

 $\frac{m}{2}$ 注記: リチウム電池の寿命は、コンピューターを電源コンセントに接続することで延長できます。 リチウム電池は、コンピューターが外部電源に接続されていない場合にのみ使用されます。

HP では、使用済みの電子機器や HP 製インク カートリッジのリサイクルを推奨しています。日本で のリサイクル プログラムについて詳しくは、<http://www.hp.com/jp/hardwarerecycle/> を参照してくだ さい。日本以外の国や地域の HP でのリサイクル プログラムについて詳しくは、[http://www.hp.com/](http://www.hp.com/recycle/) [recycle/](http://www.hp.com/recycle/) (英語サイト)を参照してください。

- **1**. オプティカル ディスクや USB フラッシュ ドライブなどのすべてのリムーバブル メディアを コンピューターから取り出します。
- **2**. オペレーティング システムを適切な手順でシャットダウンしてコンピューターを切り、外付け デバイスの電源もすべて切ります。
- **3**. 電源コードを電源コンセントから抜き、コンピューターからすべての外付けデバイスを取り外し ます。
- 注意: システムが電源コンセントに接続されている場合、電源が入っているかどうかに関係な く、システム ボードには常に電気が流れています。感電やコンピューターの内部部品の損傷を 防ぐため、必ず電源コードを抜いてください。
- **4**. コンピューターが開かれないように保護しているセキュリティ デバイスをすべて取り外しま す。
- **5**. コンピューターの前面を下向きにして安定した平らな場所に置きます。パネルおよび画面を傷 やその他の損傷から守るため、下に毛布やタオル等の柔らかい布を敷くことをおすすめします。
- **6**. コンピューターの底部にある 2 つの固定用ネジを緩め(1)、アクセス パネルの下端の固定を解 除します。

**7**. アクセス パネルの下端を上方向に回転させ(2)、アクセス パネルを持ち上げてコンピューター から取り外します (3)。

図 **3**-**20** アクセス パネルの取り外し

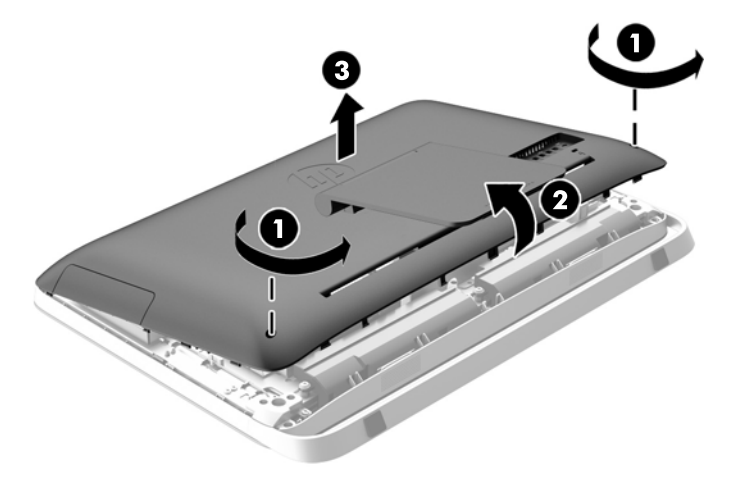

**8**. VESA 準拠のパネルをシャーシに固定している 3 本のネジを取り外して(1)、パネルを持ち上げ てシャーシから取り外します (2)。

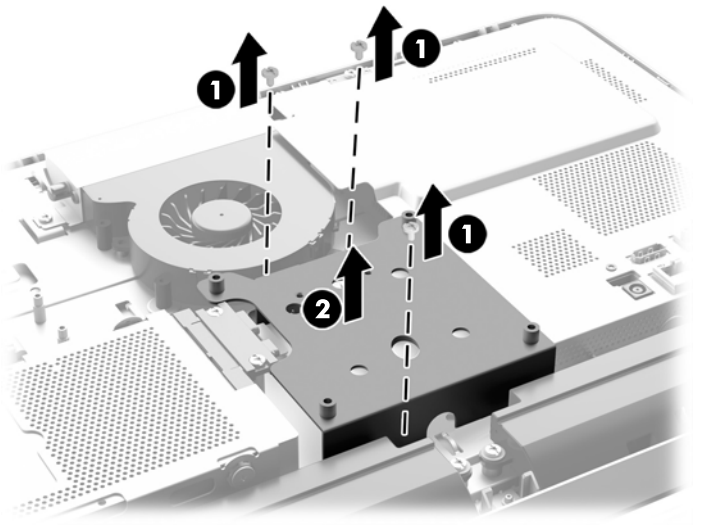

図 **3**-**21** VESA 準拠のパネルの取り外し

**9. 耐熱カバーをシャーシに固定している2つのネジを取り外します(1)。** 

10. カバーを右方向に回転させ(2)、持ち上げてシャーシから取り外します(3)。

図 **3**-**22** 耐熱カバーの取り外し

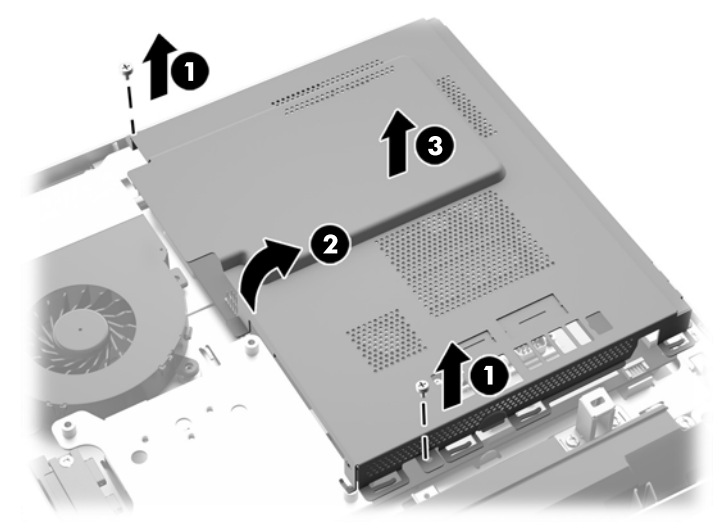

メモリ モジュールの左側にある電池が見えるようになります。

- т Ť  $\approx$  000
- 図 **3**-**23** 電池の位置

**11**. 電池をホルダーから取り出すには、薄い金具を電池の下のホルダーの側面にあるスロットに挿入 し(1)、電池を持ち上げてホルダーから引き離します(2)。

**12**. 新しい電池を装着するには、交換する電池の一方の端を、「+」と書かれている面を上にしてホ ルダーにスライドさせ(1)、所定の位置に収まりカチッという音がするまで、もう一方の端を押 し下げます (2)。

図 **3**-**24** ボタン型電池の取り出しと装着(タイプ 1)

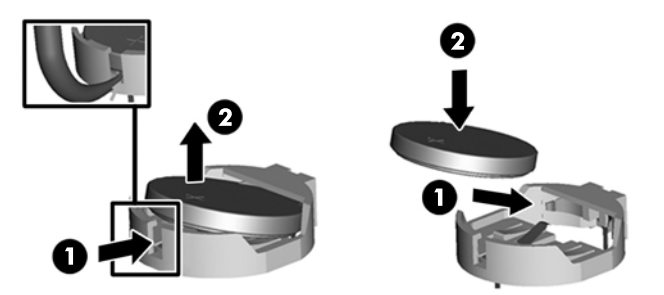

- **13**. 耐熱カバーの右端の 3 つのタブを、シャーシ右側の一致するスロットにはめ込み、耐熱カバーを 下方に回転させてシャーシ上に取り付けます。
- **14**. 2 つのネジを締めて、耐熱カバーをシャーシに固定します。
- **15**. VESA 準拠のパネルをシャーシに入れ、3 つのネジを締めて VESA 準拠のパネルをシャーシに固 定します。
- **16**. アクセス パネルの上端を、コンピューターのシャーシの上端に取り付けます(1)。アクセス パ ネルの上端の下側にあるフックが、コンピューターの上端と合っていることを確認します。
- **17**. アクセス パネルの下端を下方向に回転させ(2)、所定の位置に固定されるまでシャーシにしっ かりと押し込みます。
- 18. 固定用ネジを締めて(3)、アクセス パネルを所定の位置に固定します。

図 **3**-**25** アクセス パネルの取り付けなおし

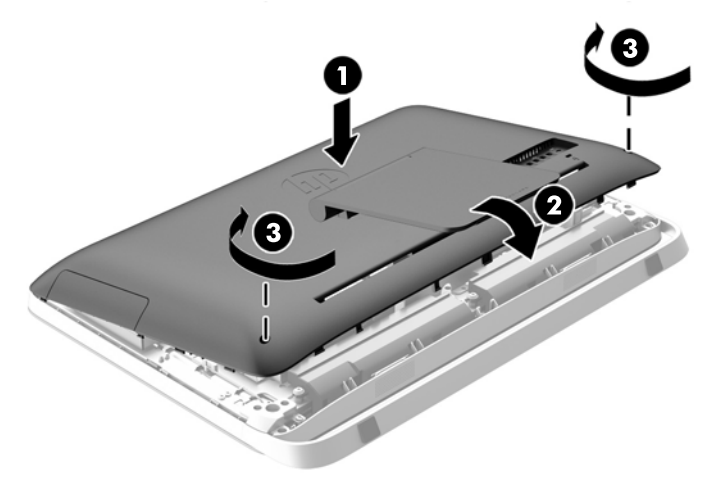

- **19**. コンピューターを垂直に立てます。
- **20**. 電源コードおよび外付けデバイスを接続しなおします。

**21**. アクセス パネルを取り外すときに外したセキュリティ デバイスをすべて取り付けなおします。

- <span id="page-38-0"></span>**22**. コンピューターの電源を入れます。
- 23. [コンピューター セットアップ (F10) ユーティリティ]を使用して、日付と時刻、パスワード、 およびその他の必要なシステム セットアップを設定しなおします。

### ドライブの交換

### ハードディスク ドライブの交換

ハードディスク ドライブは、コンピューターの背面に向かって左下にあるアクセス パネルの裏にあ ります。ドライブは、取り外し可能なケージに格納されています。

以下のどれかがコンピューターに取り付けられています。

- 1 台の 3.5 インチ ハードディスク ドライブ
- 1 台の 2.5 インチ ソリッド ステート ドライブ(SSD)、自己暗号化ドライブ(SED)、または ソリッド ステート ハイブリッド ドライブ(SSHD)

**『ジジ注記: HP の 2.5 インチ ドライブ オプション キットには、このドライブを取り付けるために** 必要なアダプターも付属しています。

- ハードディスク ドライブの取り外し
- ハードディスク [ドライブの取り付け](#page-45-0)

#### ハードディスク ドライブの取り外し

- 3.5 インチ ハードディスク ドライブの取り外し
- 2.5 インチ ソリッド ステート ドライブ (SSD)、自己暗号化ドライブ (SED)、またはソリッド ステート [ハイブリッド](#page-41-0) ドライブ (SSHD) の取り外し

#### **3.5** インチ ハードディスク ドライブの取り外し

- **1**. オプティカル ディスクや USB フラッシュ ドライブなどのすべてのリムーバブル メディアを コンピューターから取り出します。
- **2**. オペレーティング システムを適切な手順でシャットダウンしてコンピューターの電源を切り、 外付けデバイスの電源もすべて切ります。
- **3**. 電源コードを電源コンセントから抜き、コンピューターからすべての外付けデバイスを取り外し ます。
- 注意: システムが電源コンセントに接続されている場合、電源が入っているかどうかに関係な く、システム ボードには常に電気が流れています。感電やコンピューターの内部部品の損傷を 防ぐため、必ず電源コードを抜いてください。
- **4**. コンピューターが開かれないように保護しているセキュリティ デバイスをすべて取り外しま す。
- **5**. コンピューターの前面を下向きにして安定した平らな場所に置きます。パネルおよび画面を傷 やその他の損傷から守るため、下に毛布やタオル等の柔らかい布を敷くことをおすすめします。
- **6**. コンピューターの底部にある 2 つの固定用ネジを緩め(1)、アクセス パネルの下端の固定を解 除します。

**7**. アクセス パネルの下端を上方向に回転させ(2)、アクセス パネルを持ち上げてコンピューター から取り外します (3)。

図 **3**-**26** アクセス パネルの取り外し

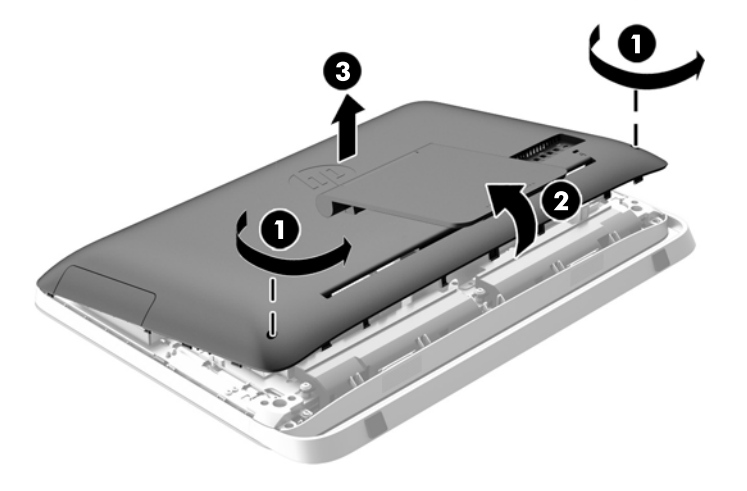

シャーシの左下にあるハードディスク ドライブ ケージが見えるようになります。

図 **3**-**27** ハードディスク ドライブ ケージの位置

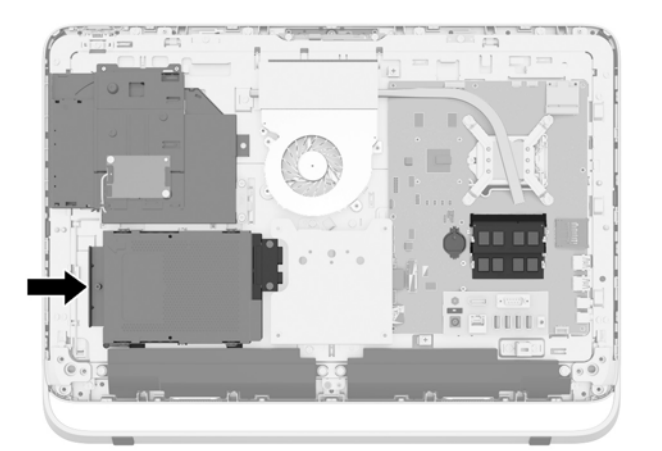

8. ハードディスク ドライブ ケージをシャーシに固定している固定用ネジを緩めます(1)。

- **9**. ハードディスク ドライブ ケージを左方向にスライドさせ、持ち上げてシャーシから取り外しま す(2)。
	-

図 **3**-**28** ハードディスク ドライブ ケージの取り外し

- **10**. 3.5 インチ ハードディスク ドライブをハードディスク ドライブ ケージに固定している 4 本の 取り付けネジ(1)を取り外します。交換用ドライブを取り付けるために使用する青色の耐振動 用ゴムが、ネジに付いていることを確認してください。
- **11**. 3.5 インチ ハードディスク ドライブをスライドさせてハードディスク ドライブ ケージから抜 き出します (2)。

図 **3**-**29** 取り付けネジの取り外し

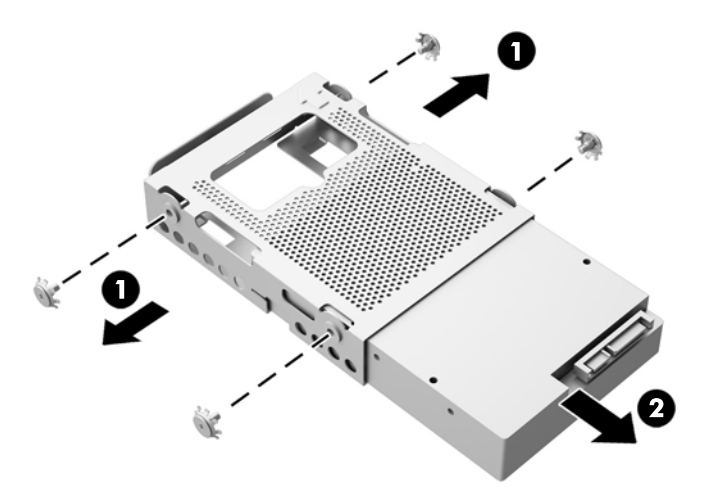

ハードディスク ドライブを取り付ける方法について詳しくは、40 [ページの「ハードディスク](#page-45-0) ドラ [イブの取り付け」](#page-45-0)を参照してください。

<span id="page-41-0"></span>**2.5** インチ ソリッド ステート ドライブ(**SSD**)、自己暗号化ドライブ(**SED**)、またはソリッド ステート ハ イブリッド ドライブ(**SSHD**)の取り外し

- **1**. オプティカル ディスクや USB フラッシュ ドライブなどのすべてのリムーバブル メディアを コンピューターから取り出します。
- **2**. オペレーティング システムを適切な手順でシャットダウンしてコンピューターの電源を切り、 外付けデバイスの電源もすべて切ります。
- **3**. 電源コードを電源コンセントから抜き、コンピューターからすべての外付けデバイスを取り外し ます。
- 注意: システムが電源コンセントに接続されている場合、電源が入っているかどうかに関係な く、システム ボードには常に電気が流れています。感電やコンピューターの内部部品の損傷を 防ぐため、必ず電源コードを抜いてください。
- **4**. コンピューターが開かれないように保護しているセキュリティ デバイスをすべて取り外しま す。
- **5**. コンピューターの前面を下向きにして安定した平らな場所に置きます。パネルおよび画面を傷 やその他の損傷から守るため、下に毛布やタオル等の柔らかい布を敷くことをおすすめします。
- **6**. コンピューターの底部にある 2 つの固定用ネジを緩め(1)、アクセス パネルの下端の固定を解 除します。

**7**. アクセス パネルの下端を上方向に回転させ(2)、アクセス パネルを持ち上げてコンピューター から取り外します (3)。

図 **3**-**30** アクセス パネルの取り外し

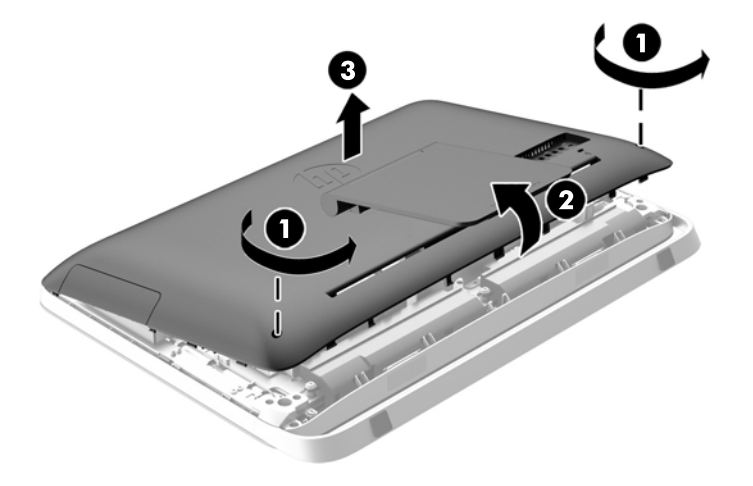

シャーシの左下にあるハードディスク ドライブ ケージが見えるようになります。

図 **3**-**31** ハードディスク ドライブ ケージの位置

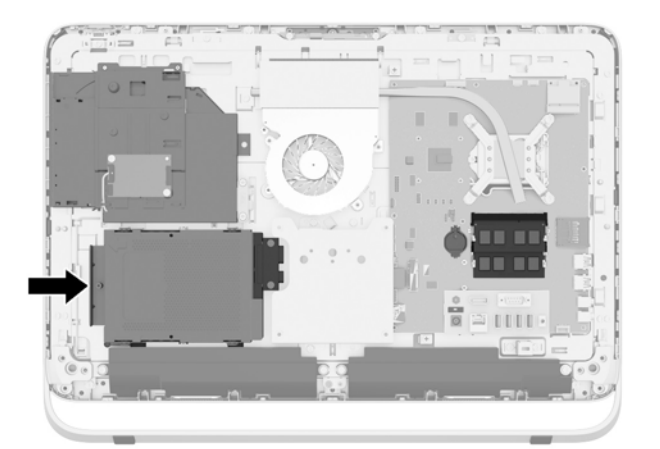

8. ハードディスク ドライブ ケージをシャーシに固定している固定用ネジを緩めます(1)。

**9**. ハードディスク ドライブ ケージを左方向にスライドさせ、持ち上げてシャーシから取り外しま す(2)。

図 **3**-**32** ハードディスク ドライブ ケージの取り外し

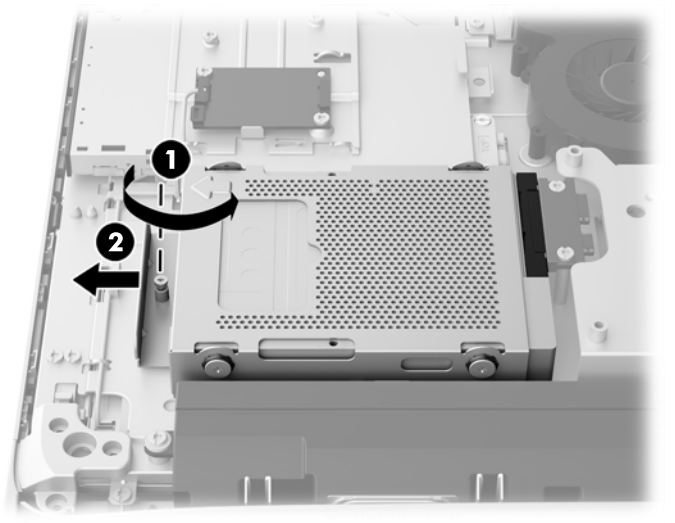

- **10**. 2.5 インチ ドライブ アダプターをハードディスク ドライブ ケージに固定している 4 本の取り 付けネジ(1)を取り外します。交換用ドライブを取り付けるために使用する青色の耐振動用ゴ ムが、ネジに付いていることを確認してください。
- **11**. 2.5 インチ ドライブ アダプターをスライドさせてハードディスク ドライブ ケージから抜き出 します (2)。

図 **3**-**33** ドライブ ケージの取り外し

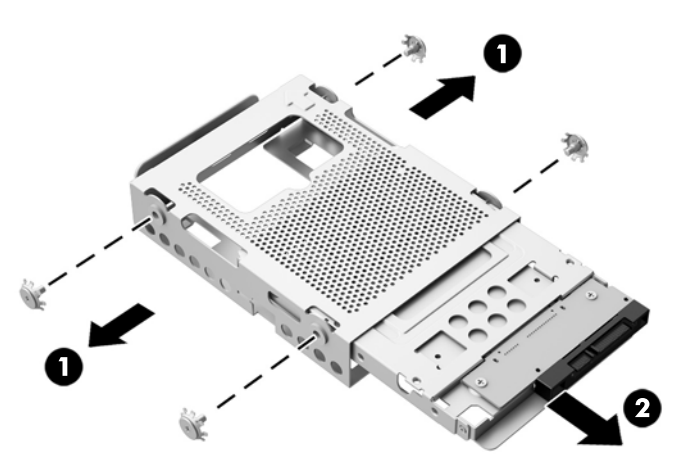

**12**. 2.5 インチ ドライブをドライブ アダプターに固定している 4 本のネジ(1)を取り外します。こ の 4 本のネジは、交換用ドライブの取り付けのために必ず保管しておいてください。

**13**. 2.5 インチ ハードディスク ドライブをスライドさせてドライブ アダプターから取り外します  $(2)$ 。

図 **3**-**34** ドライブ ケージからの 2.5 インチ ドライブ アダプターの取り外し

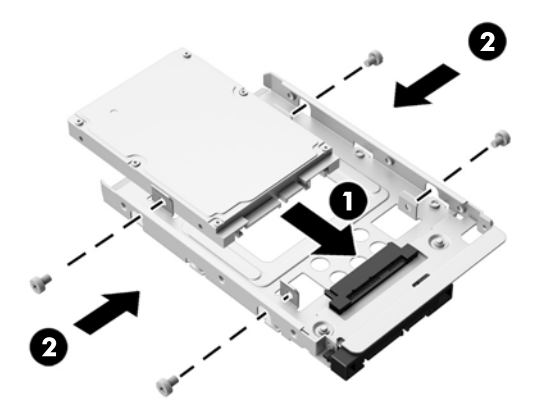

ハードディスク ドライブを取り付ける方法について詳しくは、40 [ページの「ハードディスク](#page-45-0) ドラ [イブの取り付け」](#page-45-0)を参照してください。

#### <span id="page-45-0"></span>ハードディスク ドライブの取り付け

- 3.5 インチ ハードディスク ドライブの取り付け
- 2.5 インチ ソリッド ステート ドライブ (SSD)、自己暗号化ドライブ (SED)、またはソリッド ステート [ハイブリッド](#page-47-0) ドライブ (SSHD)の取り付け

#### **3.5** インチ ハードディスク ドライブの取り付け

- **1**. 新しい 3.5 インチ ハードディスク ドライブをスライドさせてハードディスク ドライブ ケー ジに挿入します(1)。ハードディスク ドライブ コネクタが上を向いていて、ドライブの開口部 と位置が合っていることを確認します。
- **2**. 4 本の取り付けネジをハードディスク ドライブ ケージの両側から通して締め、3.5 インチ ハー ドディスク ドライブに取り付けます(2)。各ネジのネジ穴に付いている青色の耐振動用ゴムは 取り外さないでください。

図 **3**-**35** 3.5 インチ ハードディスク ドライブのハードディスク ドライブ ケージへの取り付 け

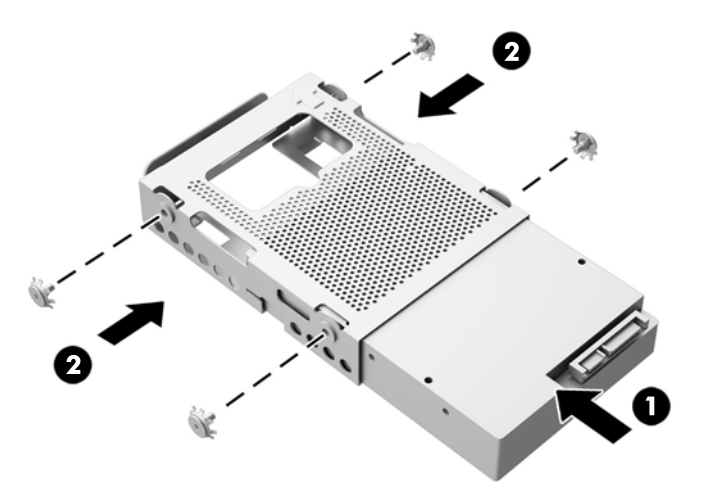

**3**. 3.5 インチ ハードディスク ドライブのコネクタがシャーシ中央を向くようにして、ハードディ スク ドライブ ケージをシャーシに入れ、中央に向けてスライドさせて正しい位置に固定します  $(1)$ 。

. 固定用ネジ(2)を締めて、ハードディスク ドライブ ケージをシャーシに固定します。

図 **3**-**36** ハードディスク ドライブ ケージの取り付け

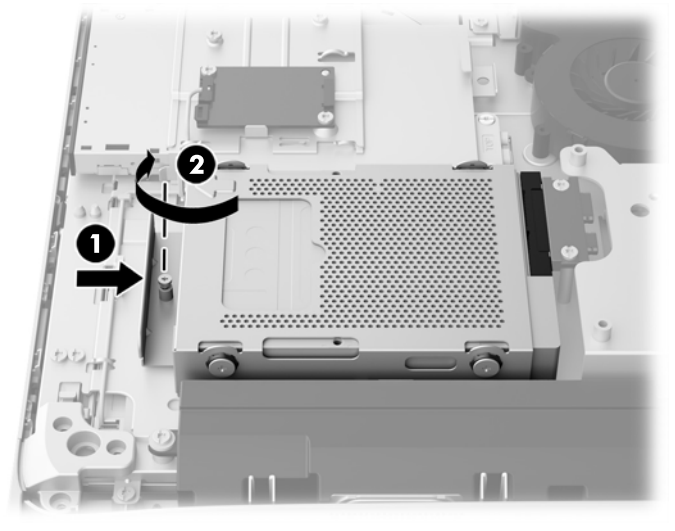

- . アクセス パネルの上端を、コンピューターのシャーシの上端に取り付けます(1)。アクセス パ ネルの上端の下側にあるフックが、コンピューターの上端と合っていることを確認します。
- . アクセス パネルの下端を下方向に回転させ(2)、所定の位置に固定されるまでシャーシにしっ かりと押し込みます。
- . 固定用ネジを締めて(3)、アクセス パネルを所定の位置に固定します。

図 **3**-**37** アクセス パネルの取り付けなおし

- . コンピューターを垂直に立てます。
- . 電源コードおよび外付けデバイスを接続しなおします。
- . アクセス パネルを取り外すときに外したセキュリティ デバイスをすべて取り付けなおします。
- . コンピューターの電源を入れます。

<span id="page-47-0"></span>**2.5** インチ ソリッド ステート ドライブ(**SSD**)、自己暗号化ドライブ(**SED**)、またはソリッド ステート ハ イブリッド ドライブ(**SSHD**)の取り付け

- **1**. 2.5 インチ ソリッド ステート ドライブ(SSD)、自己暗号化ドライブ(SED)、またはソリッド ステート ハイブリッド ドライブ (SSHD) を、2.5 インチ ドライブ アダプターに挿入します (1)。コネクタとアダプターの開口部の位置が合っていることを確認してください。
- **2**. 4 本のネジ(2)を締めて、2.5 インチ ソリッド ステート ドライブ(SSD)、自己暗号化ドライ ブ(SED)、またはソリッド ステート ハイブリッド ドライブ(SSHD)を、2.5 インチ ドライブ アダプターに固定します。

図 **3**-**38** 2.5 インチ ハードディスク ドライブのアダプターへの固定

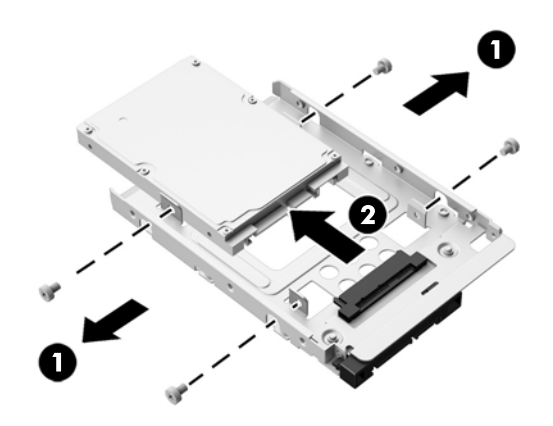

- **3**. 2.5 インチ ドライブ アダプターをスライドさせてハードディスク ドライブ ケージに挿入しま す(1)。
- **4**. 4 つのゴム付き取り付けネジをハードディスク ドライブ ケージの両側から通して締め、2.5 イ ンチ ドライブ アダプターに固定します(2)。各ネジのネジ穴に付いている青色の耐振動用ゴム は取り外さないでください。

図 **3**-**39** 2.5 インチ ドライブ アダプターのハードディスク ドライブ ケージへの取り付け

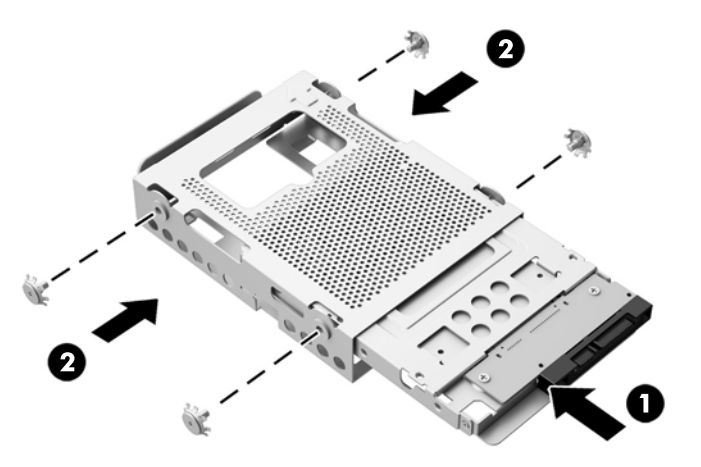

- **5**. 2.5 インチ ドライブのコネクタがシャーシ中央を向くようにして、ドライブ ケージをシャーシ に入れ、中央に向けてスライドさせて正しい位置に固定します(1)。
- **6**. 固定用ネジ(2)を締めて、ハードディスク ドライブ ケージをシャーシに固定します。

図 **3**-**40** ハードディスク ドライブ ケージの取り付け

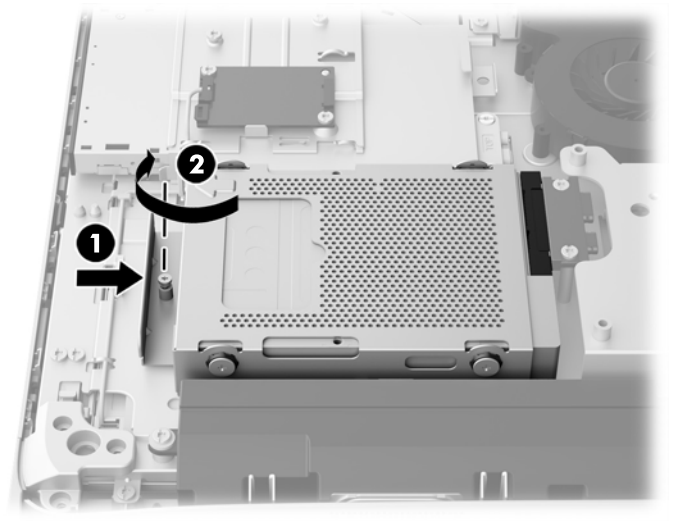

- **7**. アクセス パネルの上端を、コンピューターのシャーシの上端に取り付けます(1)。アクセス パ ネルの上端の下側にあるフックが、コンピューターの上端と合っていることを確認します。
- **8**. アクセス パネルの下端を下方向に回転させ(2)、所定の位置に固定されるまでシャーシにしっ かりと押し込みます。
- **9. 固定用ネジを締めて(3)、アクセス パネルを所定の位置に固定します。**

図 **3**-**41** アクセス パネルの取り付けなおし

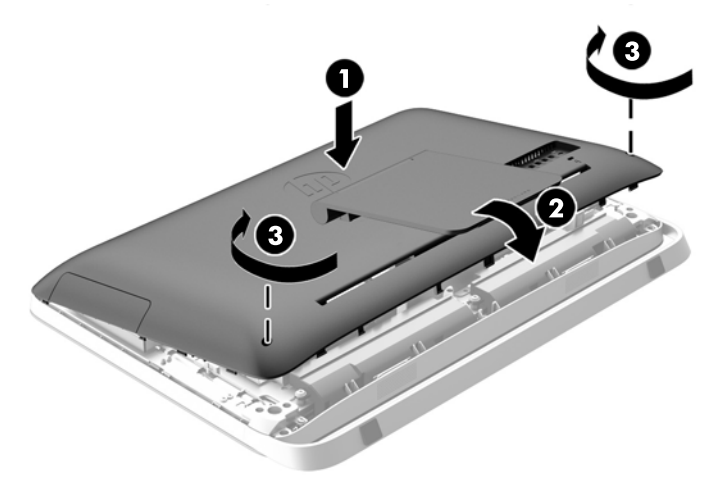

- **10**. コンピューターを垂直に立てます。
- **11**. 電源コードおよび外付けデバイスを接続しなおします。
- **12**. アクセス パネルを取り外すときに外したセキュリティ デバイスをすべて取り付けなおします。
- **13**. コンピューターの電源を入れます。

### <span id="page-49-0"></span>オプティカル ディスク ドライブの交換

オプティカル ドライブは、コンピューターの背面に向かって左側にあるハードディスク ドライブの 上にあります。

- **1**. オプティカル ディスクや USB フラッシュ ドライブなどのすべてのリムーバブル メディアを コンピューターから取り出します。
- **2**. オペレーティング システムを適切な手順でシャットダウンしてコンピューターの電源を切り、 外付けデバイスの電源もすべて切ります。
- **3**. 電源コードを電源コンセントから抜き、コンピューターからすべての外付けデバイスを取り外し ます。
- 注意: システムが電源コンセントに接続されている場合、電源が入っているかどうかに関係な く、システム ボードには常に電気が流れています。感電やコンピューターの内部部品の損傷を 防ぐため、必ず電源コードを抜いてください。
- **4**. コンピューターが開かれないように保護しているセキュリティ デバイスをすべて取り外しま す。
- **5**. コンピューターの前面を下向きにして安定した平らな場所に置きます。パネルおよび画面を傷 やその他の損傷から守るため、下に毛布やタオル等の柔らかい布を敷くことをおすすめします。
- **6**. コンピューターの底部にある 2 つの固定用ネジを緩め(1)、アクセス パネルの下端の固定を解 除します。

**7**. アクセス パネルの下端を上方向に回転させ(2)、アクセス パネルを持ち上げてコンピューター から取り外します (3)。

図 **3**-**42** アクセス パネルの取り外し

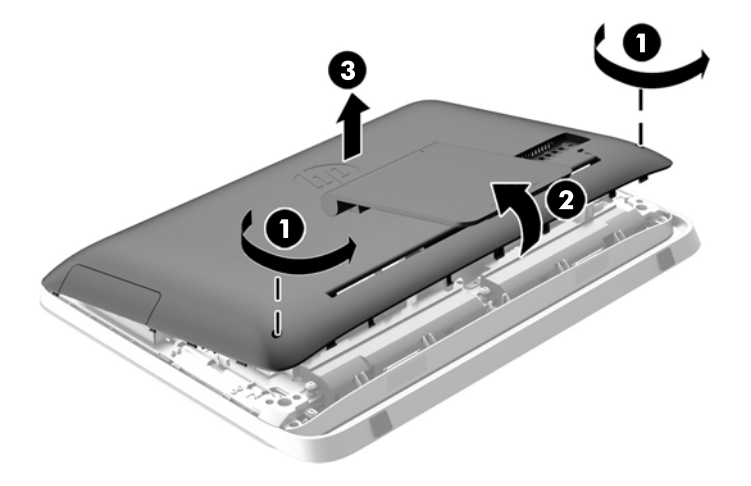

シャーシの左上にあるオプティカル ディスク ドライブが見えるようになります。

図 **3**-**43** オプティカル ディスク ドライブの位置

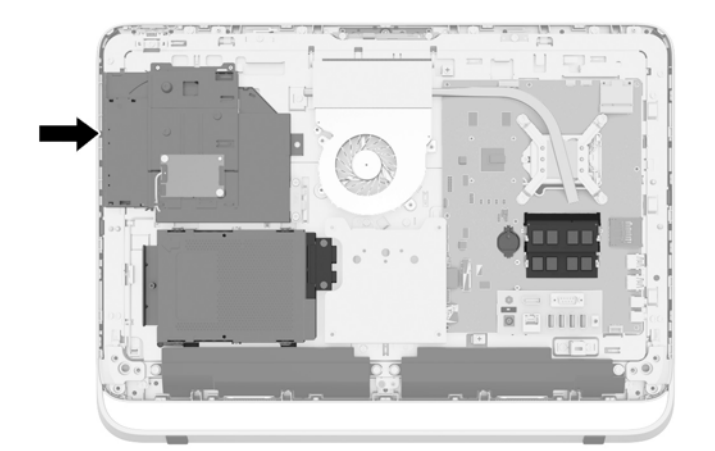

- **8**. オプティカル ディスク ドライブ ブラケットにある、オプティカル ディスク ドライブを シャーシに固定している固定用ネジを緩めます (1)。
- 注記: オプティカル ディスク ドライブがないモデルでは、オプティカル ディスク ドライブ ブラケットがシャーシに取り付けられています。ブラケットをシャーシから取り外し、オプショ ン キットの 2 つのネジで以下の操作を行って、ブラケットをオプティカル ディスク ドライブ に取り付けます。

**9. オプティカル ディスク ドライブを左方向にスライドさせて(2)、シャーシから取り外します。** 図 **3**-**44** オプティカル ドライブ ディスクの取り外し

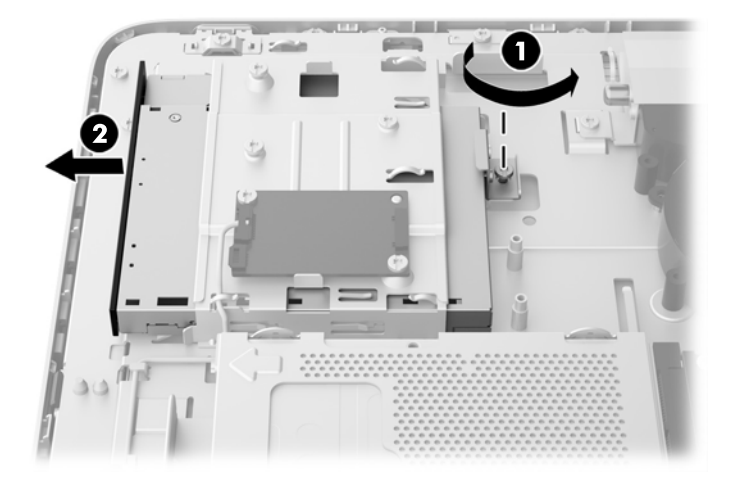

**10**. オプティカル ディスク ドライブ ブラケットをオプティカル ディスク ドライブに取り付けて いる 2 本のネジを取り外します。

図 **3**-**45** オプティカル ディスク ドライブのブラケットの取り外し

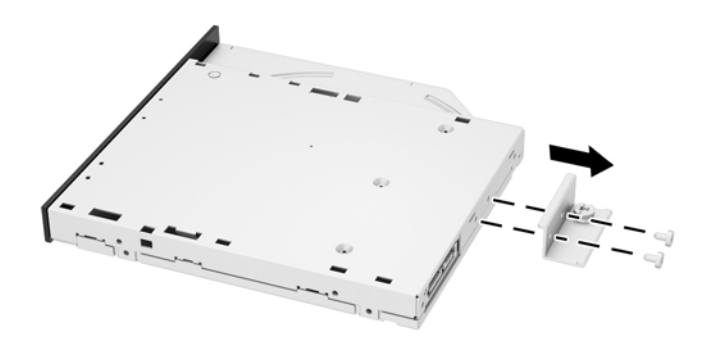

**11**. 2 本のネジでオプティカル ディスク ドライブ ブラケットを新しいオプティカル ディスク ド ライブに取り付けます。

図 **3**-**46** オプティカル ディスク ドライブ ブラケットの取り付け

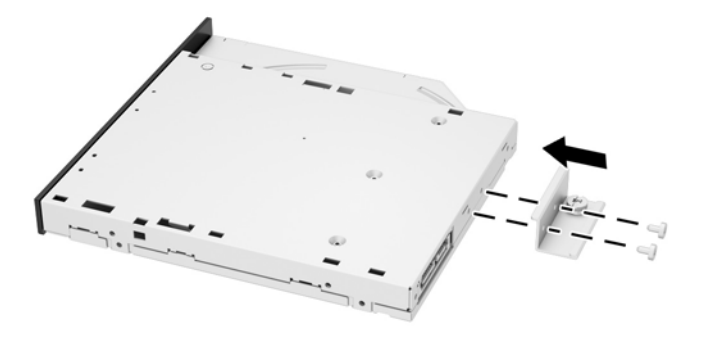

**12**. 新しいオプティカル ディスク ドライブをシャーシに入れ、ドライブが正しい位置に固定される までしっかりと押し込みます(1)。

学 注記: オプティカル ディスク ドライブは、一方向にのみ取り付け可能です。

- **13**. オプティカル ディスク ドライブ ブラケットの上から固定用ネジを締めて(2)、ドライブを シャーシに固定します。
	- 図 **3**-**47** オプティカル ディスク ドライブの取り付け

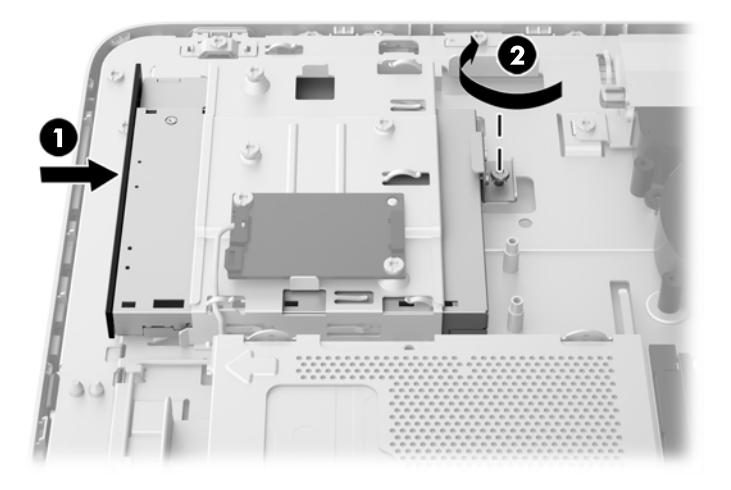

- **14**. アクセス パネルの上端を、コンピューターのシャーシの上端に取り付けます(1)。アクセス パ ネルの上端の下側にあるフックが、コンピューターの上端と合っていることを確認します。
- **15**. アクセス パネルの下端を下方向に回転させ(2)、所定の位置に固定されるまでシャーシにしっ かりと押し込みます。

16. 固定用ネジを締めて(3)、アクセス パネルを所定の位置に固定します。

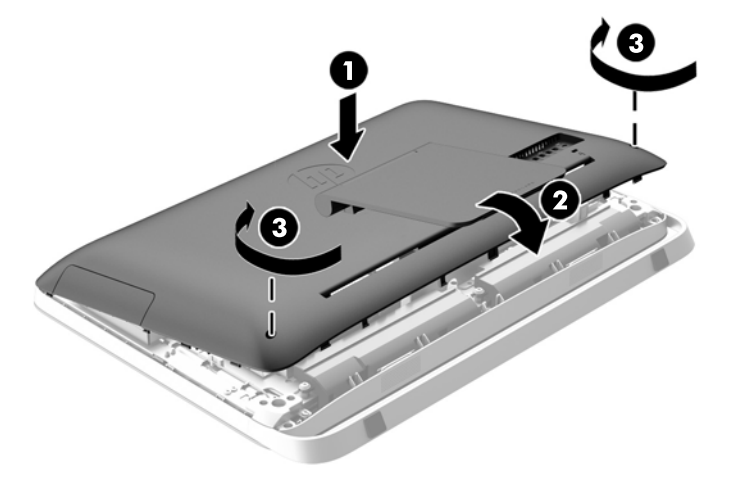

図 **3**-**48** アクセス パネルの取り付けなおし

- . コンピューターを垂直に立てます。
- . 電源コードおよび外付けデバイスを接続しなおします。
- . アクセス パネルを取り外すときに外したセキュリティ デバイスをすべて取り付けなおします。
- . コンピューターの電源を入れます。

# <span id="page-54-0"></span>**A** 静電気対策

人間の指などの導電体からの静電気の放電によって、システム ボードなど静電気に弱いデバイスが 損傷する可能性があります。このような損傷によって、デバイスの耐用年数が短くなることがありま す。

### 静電気による損傷の防止

静電気による損傷を防ぐには、以下のことを守ってください。

- 運搬や保管の際は、静電気防止用のケースに入れ、手で直接触れることは避けます。
- 静電気に弱い部品は、静電気防止措置のなされている作業台に置くまでは、専用のケースに入れ たままにしておきます。
- 部品をケースから取り出す前に、まずケースごとアースされている面に置きます。
- ピン、リード線、および回路には触れないようにします。
- 静電気に弱い部品に触れるときには、常に自分の身体に対して適切なアースを行います。

### アースの方法

アースにはいくつかの方法があります。静電気に弱い部品を取り扱うときには、以下のうち 1 つ以上 の方法でアースを行ってください。

- すでにアースされているコンピューターのシャーシにアース バンドをつなぎます。アース バ ンドは柔軟な帯状のもので、アース コード内の抵抗は、1 MΩ±10%です。アースを正しく行う ために、アース バンドは肌に密着させてください。
- 立って作業する場合には、かかとやつま先にアース バンドを付けます。導電性または静電気拡 散性の床の場合には、両足にアース バンドを付けます。
- 磁気を帯びていない作業用具を使用します。
- 折りたたみ式の静電気防止マットが付いた、携帯式の作業用具もあります。

上記のような、適切にアースを行うための器具がない場合は、HP のサポート窓口にお問い合わせく ださい。

# <span id="page-55-0"></span>**B** コンピューター操作のガイドラインおよ び手入れと運搬時の注意

### コンピューター操作のガイドラインおよび手入れに関する注 意

コンピューターのセットアップや手入れを適切に行えるよう、以下のことを守ってください。

- 湿度の高い所や、直射日光の当たる場所、または極端に温度が高い場所や低い場所には置かない でください。
- コンピューターは、机のようなしっかりとした水平なところに設置してください。また、通気が 確保されるよう、コンピューターの通気孔のある面に、少なくとも 10.2 cm の空間を確保して ください。
- 内部への通気が悪くなるので、絶対にコンピューターの通気孔をふさがないでください。
- コンピューターのアクセス パネルを取り外したまま使用しないでください。
- コンピューターが複数ある場合は、互いの排気や熱の影響を受けない場所にそれぞれ設置してく ださい。
- コンピューターを別のエンクロージャに入れて操作する場合、吸気孔および排気孔がエンクロー ジャに装備されている必要があります。また、この場合にも上記のガイドラインを守ってくださ い。
- コンピューター本体やキーボードに液体をこぼさないでください。
- 通気孔は、絶対にふさがないでください。
- スリープ状態を含む、オペレーティング システムやその他のソフトウェアの電源管理機能をイ ンストールまたは有効にしてください。
- コンピューターを清掃するときは、以下の作業を行う前に、コンピューターの電源を切って電源 コードを抜き取ってください。
	- コンピューターやモニターの外側、およびキーボードの表面が汚れたら、水で軽く湿らせた 柔らかい布で汚れを落とした後、糸くずの出ない柔かい布で拭いて乾かしてください。洗剤 などを使用すると、変色や変質の原因となります。
	- ベンゼン、シンナーなどの揮発性の溶剤など、石油系の物質を含むクリーナーを画面やキャ ビネットの清掃に使用しないでください。これらの化学物質を使用すると、コンピューター が損傷するおそれがあります。
- <span id="page-56-0"></span>画面は、清潔で柔らかい、静電気防止加工のされた布で拭いてください。汚れが落ちにくい 場合は、水とイソプロピル アルコールを 50:50 に混合した溶液を使用します。布にクリー ナーをスプレーし、湿らせた布を使用して画面をそっと拭きます。決して、クリーナーを画 面に直接吹きかけないでください。クリーナーがベゼル裏側に入ってしまい、電子部品が損 傷するおそれがあります。
- コンピューターの通気孔やモニター上部の通気孔は、ときどき掃除してください。糸くずや ほこりなどの異物によって通気孔がふさがれると、内部への通気が悪くなり、故障の原因と なります。

### オプティカル ディスク ドライブの使用上の注意

オプティカル ディスク ドライブの操作や手入れは、以下の項目に注意して行ってください。

- 操作中はドライブを動かさないでください。データ読み取り中にドライブを動かすと誤動作す ることがあります。
- 急に温度が変化するとドライブ内に結露することがあるので気をつけてください。ドライブの 電源が入っているときに急な温度変化があった場合は、1 時間以上待ってから電源を切ってくだ さい。すぐに操作すると、誤動作が起きることがあります。
- ドライブは高温多湿、直射日光が当たる場所、または機械の振動がある所には置かないでくださ い。

注意: ドライブの中に異物や液体が入ってしまった場合は、直ちにコンピューターの電源を切り、 電源コードを電源コンセントから抜いて、HP のサポート窓口に点検を依頼してください。

### 運搬時の注意

コンピューターを運搬する場合は、以下のことを守ってください。

**1**. ハードディスク ドライブ内のファイルをオプティカル メディアまたは外付け USB ドライブに バックアップします。バックアップをとったメディアは、保管中または運搬中に、電気や磁気の 影響を受けないように注意します。

**『ジ 注記: ハードディスク ドライブは、システムの電源が切れると自動的にロックされます。** 

- **2**. すべてのリムーバブル メディアを取り出して保管します。
- **3**. コンピューターと外部装置の電源を切ります。
- **4**. 電源コンセントから電源コードを抜き取り、次にコンピューターからも抜き取ります。
- **5**. 外付けデバイスの電源コードを電源コンセントから抜いてから、外付けデバイスからも抜き取り ます。

注記: すべてのボードがスロットにしっかりとはめ込まれていることを確認します。

**6**. お買い上げのときにコンピューターが入っていた箱か、同等の箱に保護材を十分に詰め、コン ピューターとキーボードやマウスなどの外部システム装置を入れて梱包します。

# <span id="page-57-0"></span>索引

#### 記号**/**数字

2 番目のディスプレイの接続 [20](#page-25-0)

#### **D**

DisplayPort ビデオ アダプター、接 続 [20](#page-25-0)

#### **S**

SODIMM 位置 [24](#page-29-0) 識別 [24](#page-29-0) 仕様 [23](#page-28-0)

#### **V**

VESA 準拠の取り付け穴 [17](#page-22-0)

#### あ

アースの方法 [49](#page-54-0)

#### う

運搬時の注意 [51](#page-56-0)

#### お

オーディオ、調整 [9](#page-14-0) オプティカル ディスク ドライブ 交換 [44](#page-49-0) 使用上の注意 [51](#page-56-0)

#### か

各部 前面 [3](#page-8-0) 側面 [4](#page-9-0) 内蔵 [22](#page-27-0) 背面 [5](#page-10-0)

#### き

キーボード 機能 [6](#page-11-0)

電池の取り外し [16](#page-21-0) 無線の同期 [15](#page-20-0) 輝度、調整 [10](#page-15-0) 機能 概要 [1](#page-6-0) キーボード [6](#page-11-0)

#### け

警告および注意 [11](#page-16-0) 傾斜角度の調節 [7](#page-12-0)

#### こ

コンピューター操作のガイドライ ン [50](#page-55-0) コンピューターの取り付け [17](#page-22-0)

#### し

自己暗号化ドライブ(SED) 2.5 インチ、取り付け [42](#page-47-0) 2.5 インチ、取り外し [36](#page-41-0) 仕様、メモリ [23](#page-28-0) シリアル番号の記載位置 [8](#page-13-0)

す

スタンド、取り外し [17](#page-22-0) スタンバイ/休止状態からのコン ピューターの復帰 [7](#page-12-0)

#### せ

静電気対策、損傷の防止 [49](#page-54-0) 製品識別番号の記載位置 [8](#page-13-0) セキュリティ アクセス パネルのセキュリ ティ ネジの位置 [14](#page-19-0) セキュリティ ロック ケーブル 用スロットの位置 [13](#page-18-0) 前面の各部 [3](#page-8-0)

#### そ 側面の各部 [4](#page-9-0) ソリッド ステート ドライブ (SSD) 2.5 インチ、取り付け [42](#page-47-0) 2.5 インチ、取り外し [36](#page-41-0) ソリッド ステート ハイブリッド

ドライブ(SSHD) 2.5 インチ、取り付け [42](#page-47-0) 2.5 インチ、取り外し [36](#page-41-0)

#### ち

調整 オーディオ [9](#page-14-0) 輝度 [10](#page-15-0)

#### つ

追加情報 [12](#page-17-0) 通気のガイドライン [50](#page-55-0)

#### て

ディスプレイ オーディオの調整 [9](#page-14-0) 輝度の調整 [10](#page-15-0) 電源 接続 [12](#page-17-0) 切断 [13](#page-18-0) 電池、交換 [29](#page-34-0)

#### と

ドライブ 2.5 インチ、取り付け [42](#page-47-0) 2.5 インチ、取り外し [36](#page-41-0) 3.5 インチ、取り付け [40](#page-45-0) 3.5 インチ、取り外し [33](#page-38-0) 種類 [33](#page-38-0)

取り付け 2.5 インチ ソリッド ステート ドライブ(SSD ) [42](#page-47-0) 2.5 インチ ソリッド ステート ハイブリッド ドライブ (SSHD) [42](#page-47-0) 2.5 インチの自己暗号化ドライ ブ(SED ) [42](#page-47-0) 2.5 インチ ハードディスク ド ライブ [42](#page-47-0) 2 番目のディスプレイ [20](#page-25-0) 3.5 インチ ハードディスク ド ライブ [40](#page-45-0) アクセス パネルのセキュリ ティ ネジ [14](#page-19-0) オプティカル ディスク ドライ ブ [44](#page-49-0) ガイドライン [11](#page-16-0) 電池 [29](#page-34-0) メモリ [24](#page-29-0) ロック ケーブル [13](#page-18-0) 取り外し 2.5 インチ ソリッド ステート ドライブ(SSD ) [36](#page-41-0) 2.5 インチ ソリッド ステート ハイブリッド ドライブ (SSHD) [36](#page-41-0) 2.5 インチの自己暗号化ドライ ブ(SED ) [36](#page-41-0) 2.5 インチ ハードディスク ド ライブ [36](#page-41-0) 3.5 インチ ハードディスク ド ライブ [33](#page-38-0) スタンド [17](#page-22-0) 電池 [29](#page-34-0)

#### な

内部部品 [22](#page-27-0)

#### は

ハードディスク ドライブ 2.5 インチ [33](#page-38-0) 2.5 インチ、取り付け [42](#page-47-0) 2.5 インチ、取り外し [36](#page-41-0) 3.5 インチ [33](#page-38-0) 3.5 インチ、取り付け [40](#page-45-0) 3.5 インチ、取り外し [33](#page-38-0) 交換 [33](#page-38-0)

自己暗号化ドライブ (SED) [33](#page-38-0) 種類 [33](#page-38-0) ソリッド ステート ドライブ (SSD) [33](#page-38-0) ソリッド ステート ハイブリッ ド ドライブ(SSHD ) [33](#page-38-0) 背面の各部 [5](#page-10-0)

#### ま

マウス 電池の取り外し [16](#page-21-0) 無線の同期 [15](#page-20-0)

#### む

無線キーボードおよびマウスの同 期 [15](#page-20-0)

#### め

メモリ SODIMM の仕様 [23](#page-28-0) 仕様 [23](#page-28-0) 取り付け [24](#page-29-0) 取り外し [24](#page-29-0)